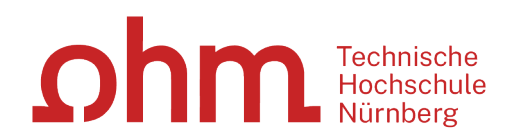

# **Literaturrecherche online**

**Bibliothek**

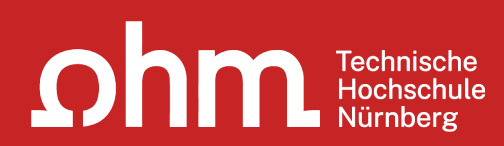

# **Themen**

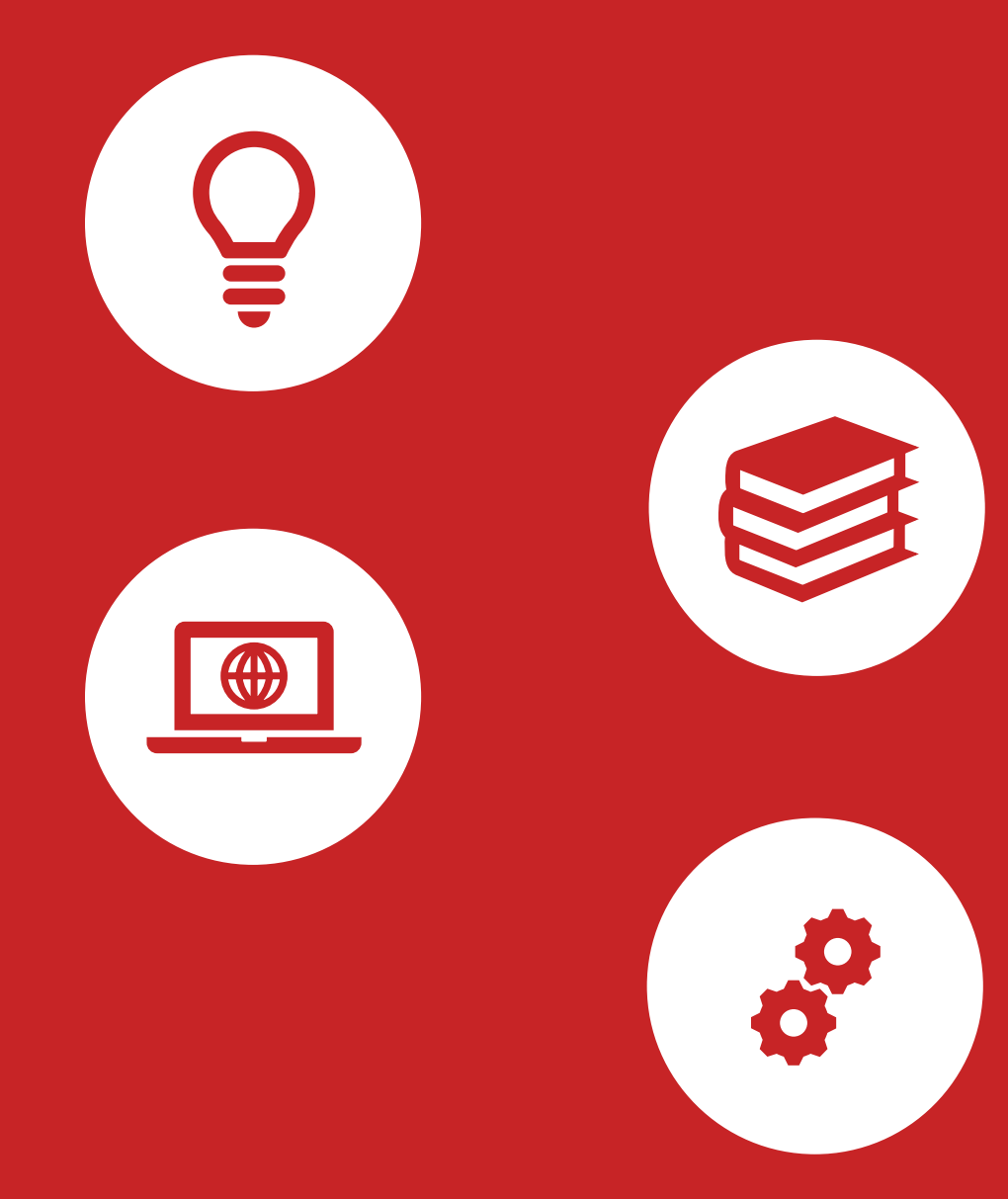

### $ohm$

### **1. Einstieg in die Literaturrecherche**

**"Die Gesamtfragestellung der Abschlussarbeit mag noch nicht bearbeitet sein,** 

**aber die Unterpunkte sind schon erforscht!"**

# **1. Tipp: Das Thema in Einzelaspekte aufgliedern**

- passende Stich-und Schlagwörter suchen
- Synonyme, englische Begriffe, Ober-/Unterbegriffe überlegen
- Unterschiedliche Begriffskombinationen testen um die besten Treffer zu finden

 $ohm$ **"Die Gesamtfragestellung der Abschlussarbeit mag noch nicht bearbeitet sein,** 

**aber die Unterpunkte sind schon erforscht!"**

## **1. Tipp: Das Thema in Einzelaspekte aufgliedern**

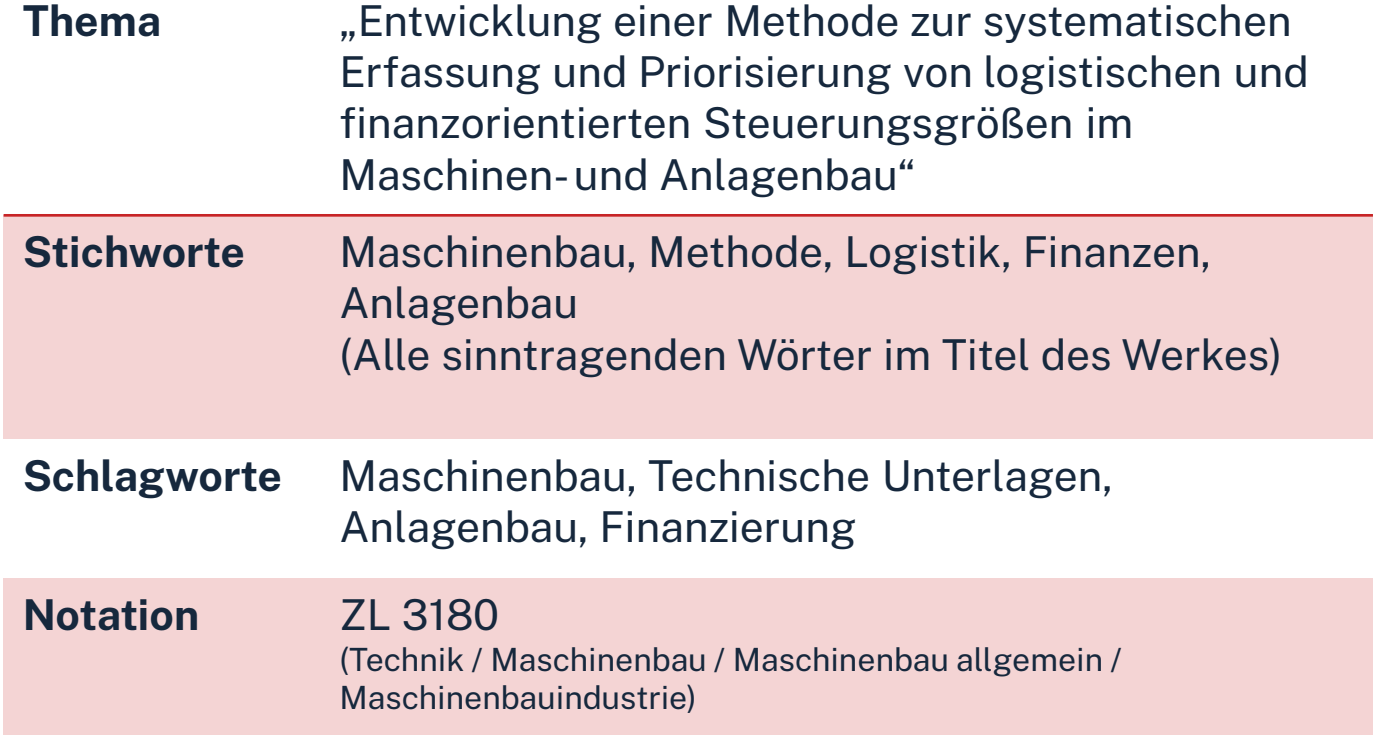

Mit passende Schlagwörtern findet man…

- auch passende Treffer, die z.B. nicht das konkrete Stichwort im Titel enthalten
- $\triangleright$  nicht nur im OPAC, sondern auch in den Literaturdatenbanken passende Quellen zum Thema
- $\triangleright$  das richtige Regal in der Bibliothek

### **"Kenne ich wirklich alle Teilaspekte meines Themas?"**

# **2. Tipp: Die Suchbegriffe nachschlagen**

In Enzyklopädien (Brockhaus, Encyclopædia Britannica, …), Lexika, Fachwörter-und Handbüchern finden sich Definitionen, neue Schlagwörter und Verweise auf Grundlagenliteratur

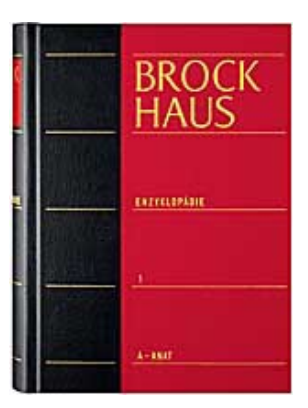

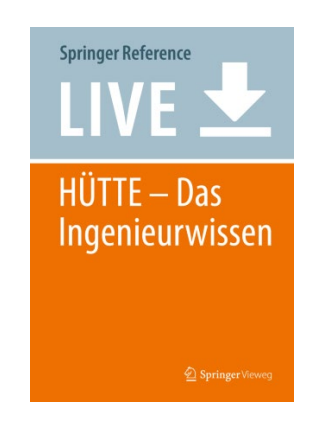

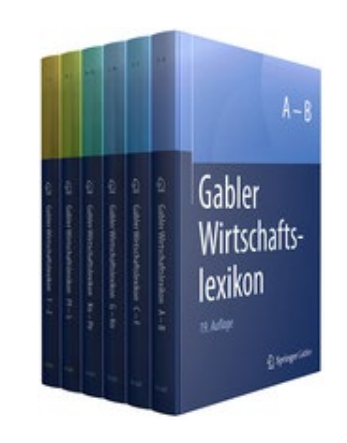

# **3. Tipp: Den richtigen Sucheinstieg finden**

### **Publikationstypen und ihre Aktualität**

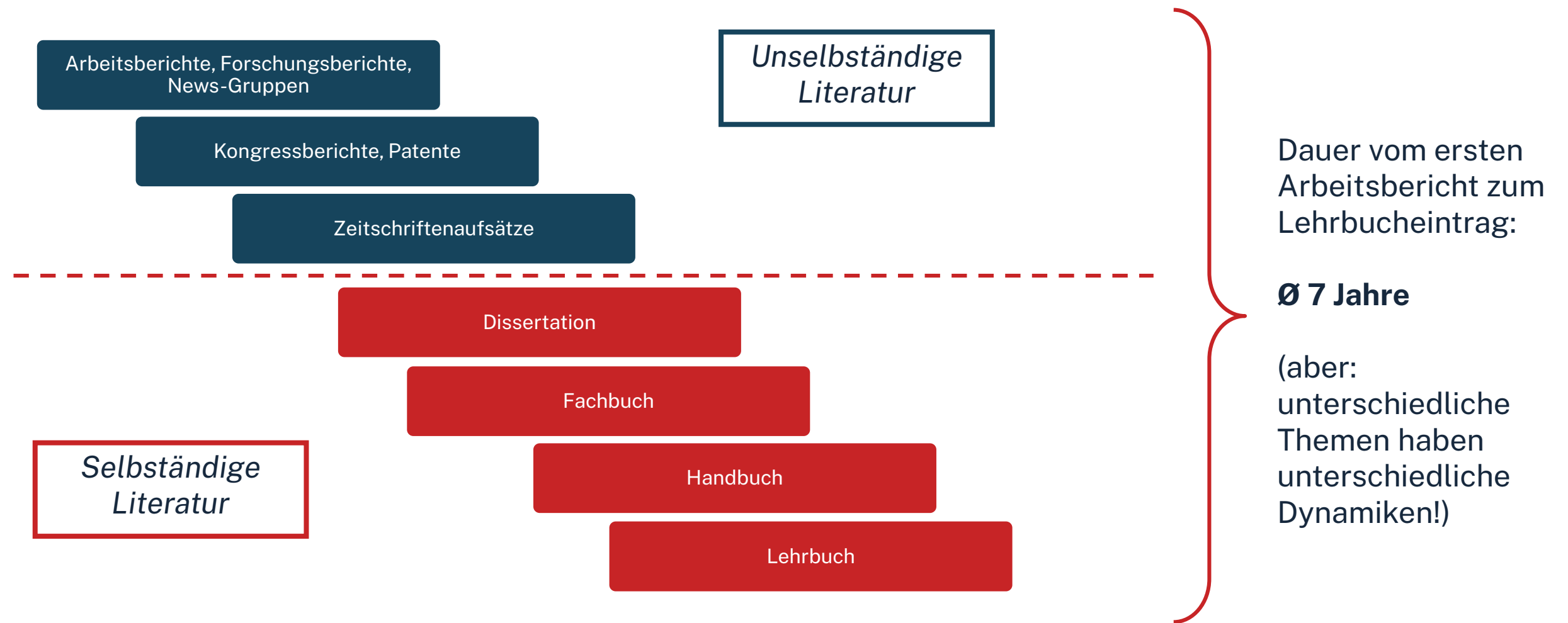

# **3. Tipp: Den richtigen Sucheinstieg finden**

**Selbstständige Literatur** (Bücher und Fachzeitschriften zur Thematik) für etablierte, gut erforschte Themen findet man im **OPAC** der Bibliothek

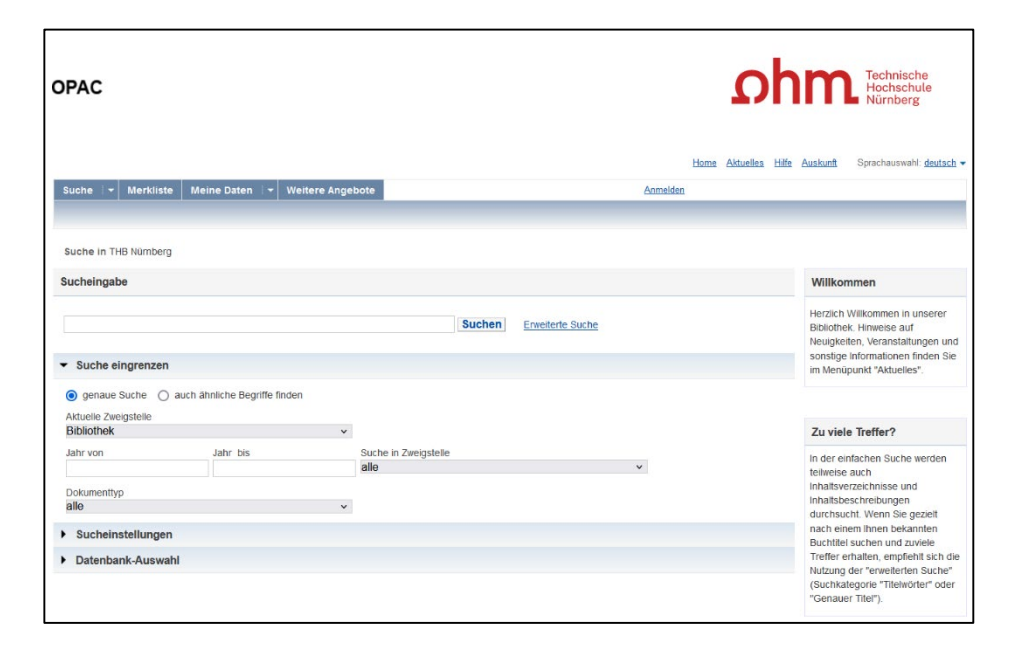

# **3. Tipp: Den richtigen Sucheinstieg finden**

**Unselbstständige Literatur** (einzelne Aufsätze und Artikel zur Thematik) für sehr aktuelle, nicht vollständig erforschte oder sehr spezielle **Scopus** Themen findet man **in den Literaturdatenbanken der Bibliothek**

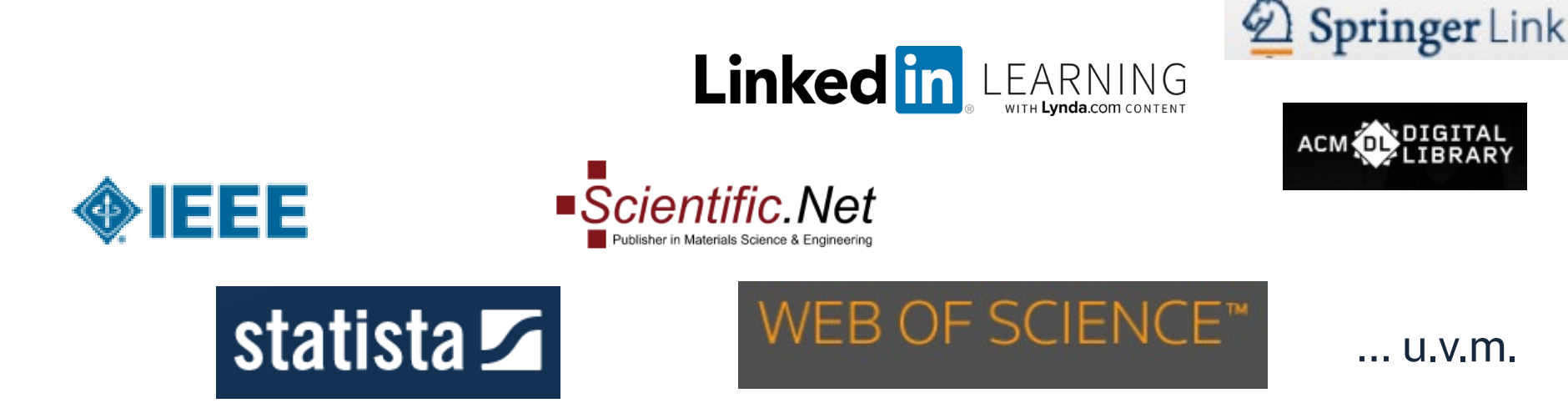

<u>ohm</u>

### **Zusammenfassung**

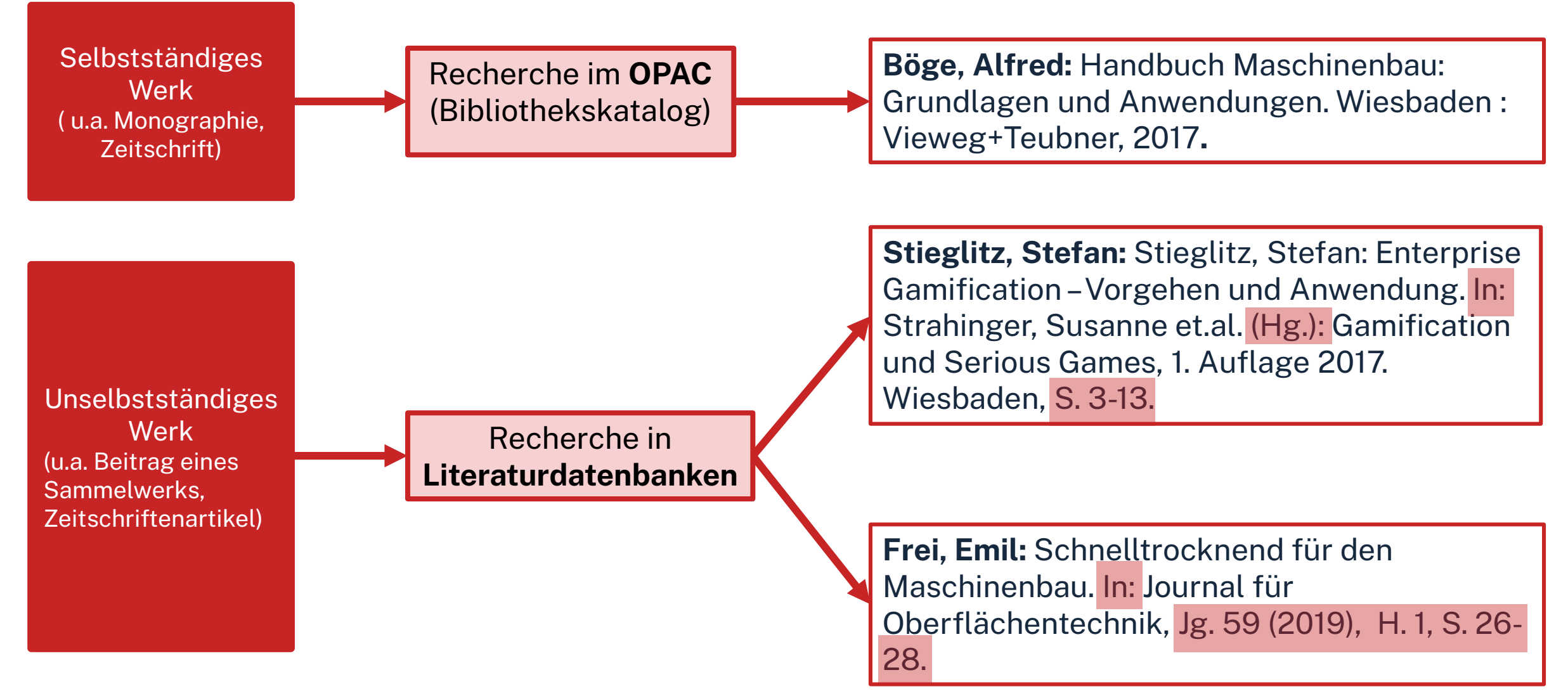

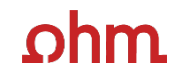

**"Der Bericht behandelt zwar nicht konkret mein Thema, führt mich aber zu genau dem Richtigen!"**

# **4. Tipp: Quellen als Sprungbrett benutzen**

- Literaturverzeichnisse prüfen, ob passende Quellen für die eigene Arbeit genannt werden und diese beschaffen
- Neugefundene Schlagwörter notieren und mit den eigenen neu kombinieren
- Dokumentation des Suchwegs (verwendete Schlagwörter, Eingrenzungen nach Jahr/ Sprache/ Erscheinungsform, …), um Doppelrecherchen zu vermeiden und Zeit zu sparen

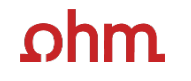

**"Das passende Buch gibt es nur in Bibliotheken in München, ich brauche es aber in Nürnberg."**

# **5. Tipp: Die Fernleihe nutzen**

• Im OPAC über die Fernleihfunktion die gesuchten Bücher, Aufsätze oder Artikel aus Zeitschriften aufrufen und bestellen

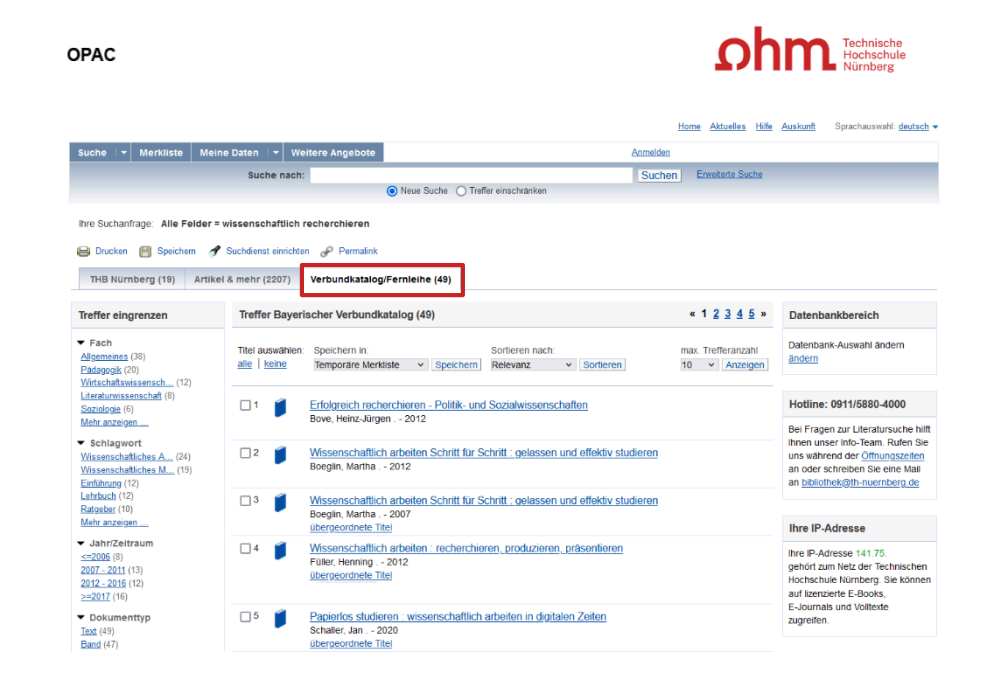

# **6. Tipp: Das Team der Bibliothek fragen!**

An unserer Servicetheken in der Bibliothek, telefonisch unter 0911/5880-4000 oder per Mail an [bibliothek@th-nuernberg.de](mailto:bibkiothek@th-nuernberg.de) helfen wir gerne weiter!

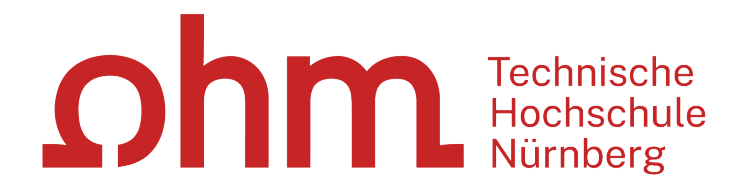

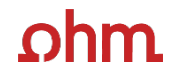

### **2. OPAC und Fernleihe**

### ıhm

# **Was finde ich im OPAC?**

- Den gesamten Bestand der Hochschulbibliothek
- **Recherchierbar sind:**
	- Bücher, E-Books
	- Zeitschriften/Zeitungen (print, elektronisch)
	- CDs/DVDs, CD-ROMs, BluRays
- Artikel und Aufsätze sind nicht über den OPAC recherchierbar!

### • **Zusatzfunktionen:**

- Eigenes Benutzerkonto
- Verlängerung Leihfristen
- Vormerken
- Fernleihe

**Nutzernummer:** Rückseite der OhmCard direkt über dem Barcode

**Passwort**: Erste vier Ziffern Ihres Geburtstages Bsp.: Geburtstag 17.03.1999 Passwort: 1703

### $n$ hm

# **Wie kann ich Datenbanken von zu Hause aus nutzen?**

### • **EZProxy (Alternative zu VPN)**

- Keine zusätzliche Software nötig
	- $\rightarrow$  Authentifizierung über Login mit der my.ohm-Kennung (VirtuOhm-Kennung)
- Fast alle Medien sind mittlerweile über EZProxy zugänglich

### • **Global Protect über VPN**

- Nutzbar, wenn Medium nicht über EZ-Proxy abrufbar ist
- Erst Verbindungsaufbau zu Global Protect, dann Browser (Firefox, Chrome, …) öffnen
- Sonst keine Weiterleitung zu den E-Books oder den lizenzierten Volltexten in den Literaturdatenbanken.

### **Wichtig: Links auf der Webseite der Bibliothek oder im OPAC nutzen**

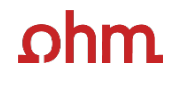

**OPAC** 

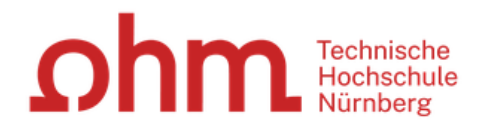

#### Home Aktuelles Hilfe Auskunft Sprachauswahl: deutsch -

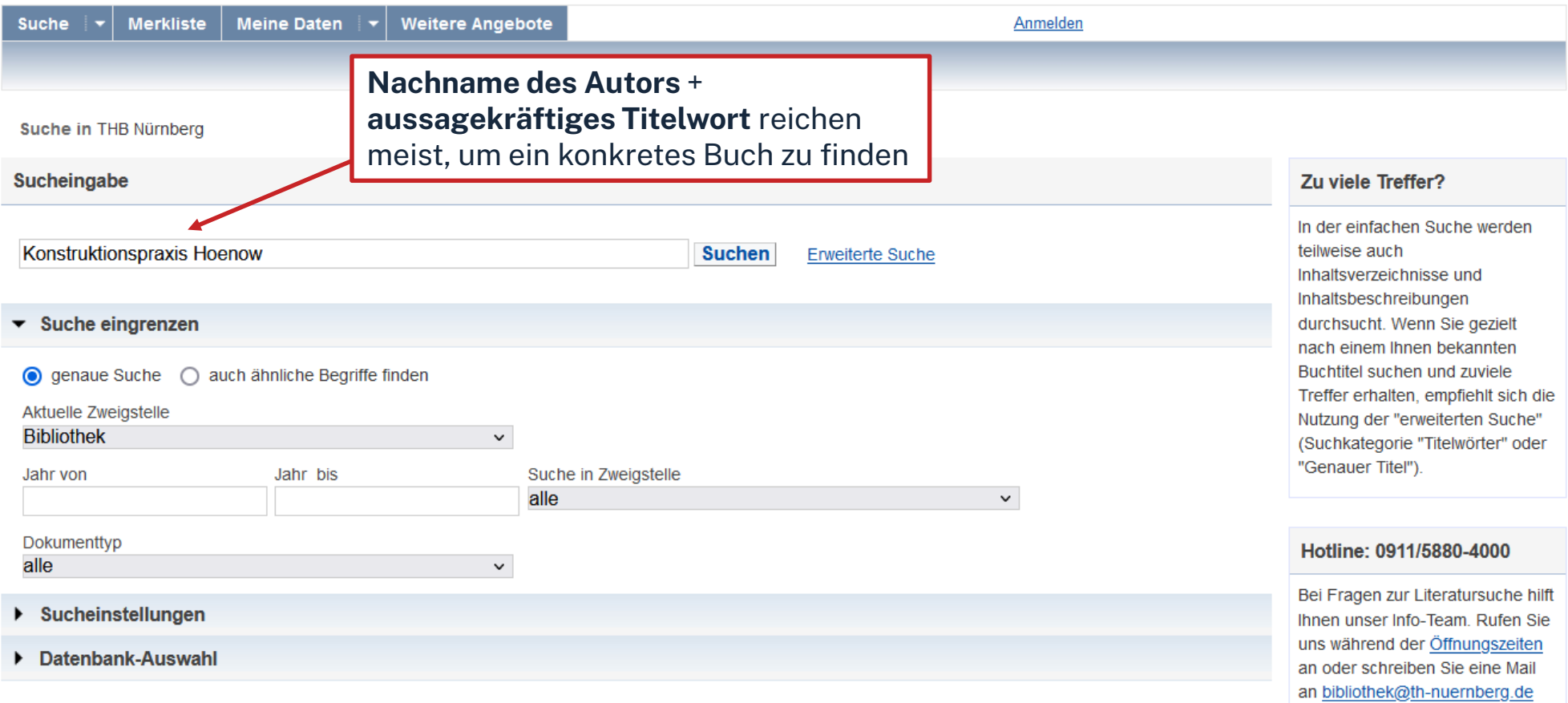

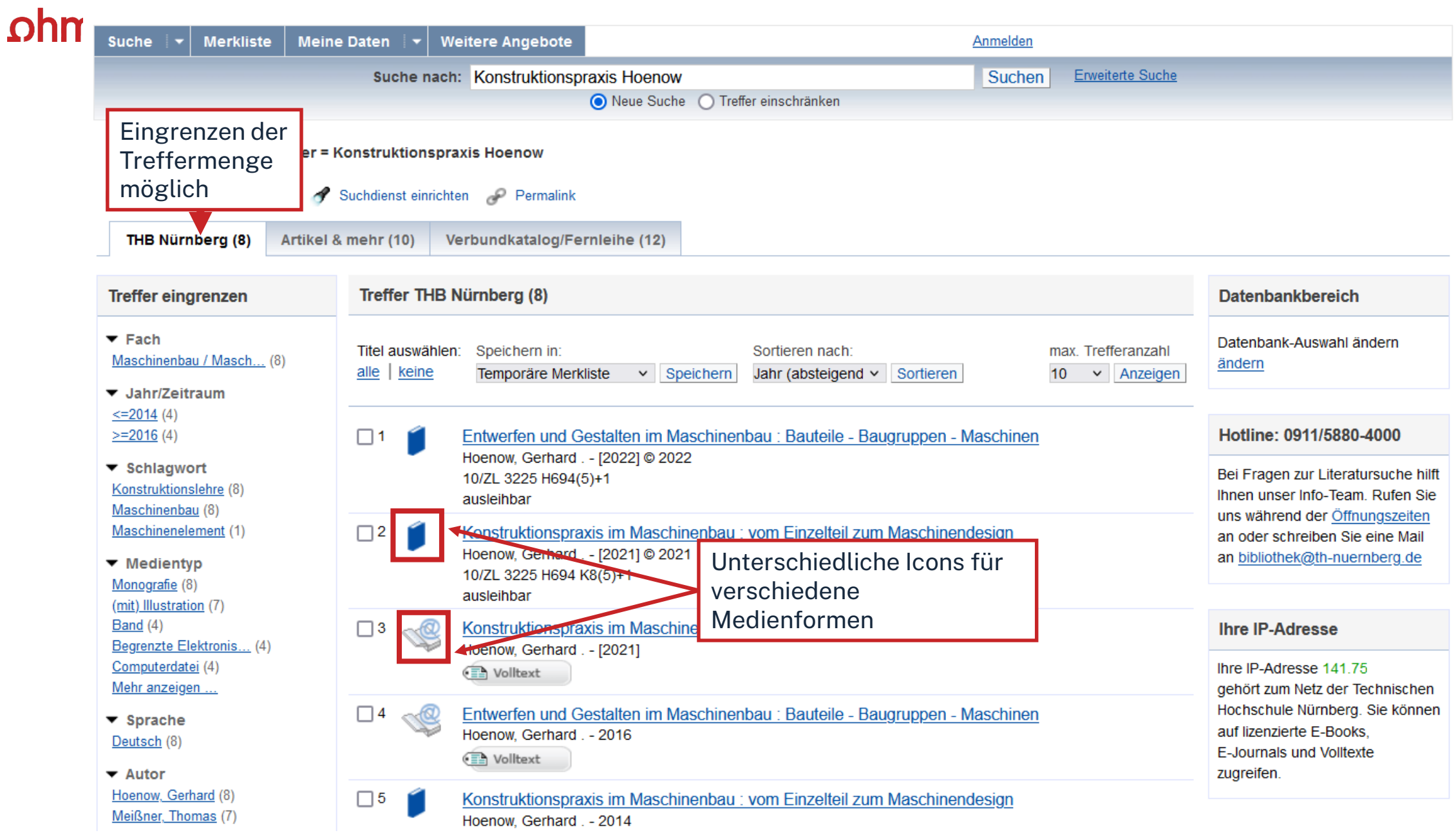

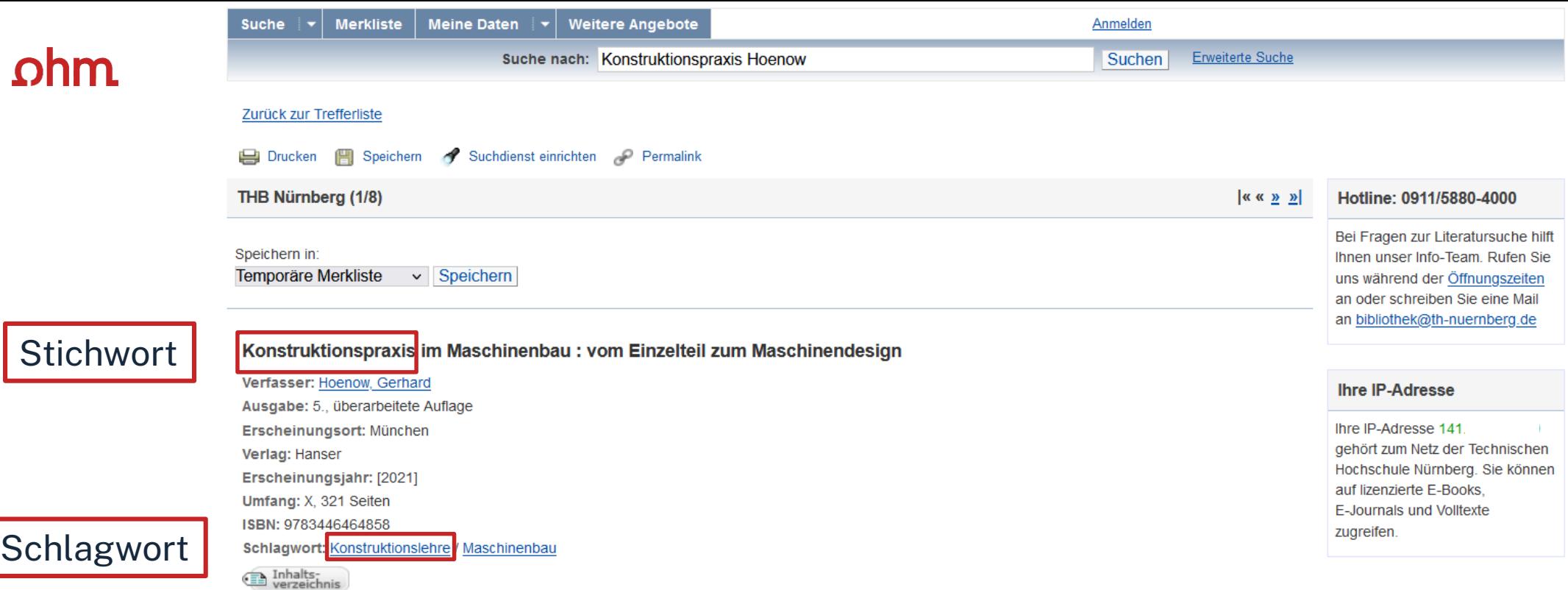

#### **Obibtip** Andere Personen fanden auch interessant

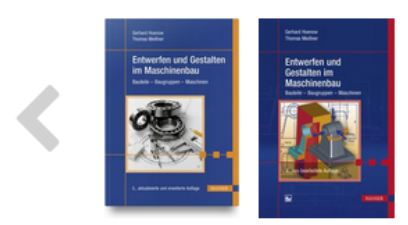

 $\Gamma$ 

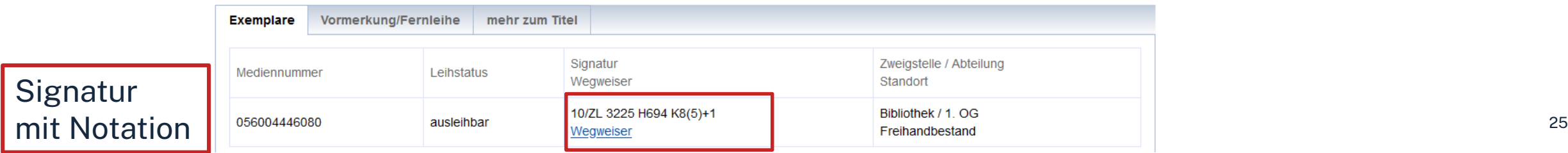

### **Die Signatur- eine willkürliche Zahlen- und Buchstabenfolge?**

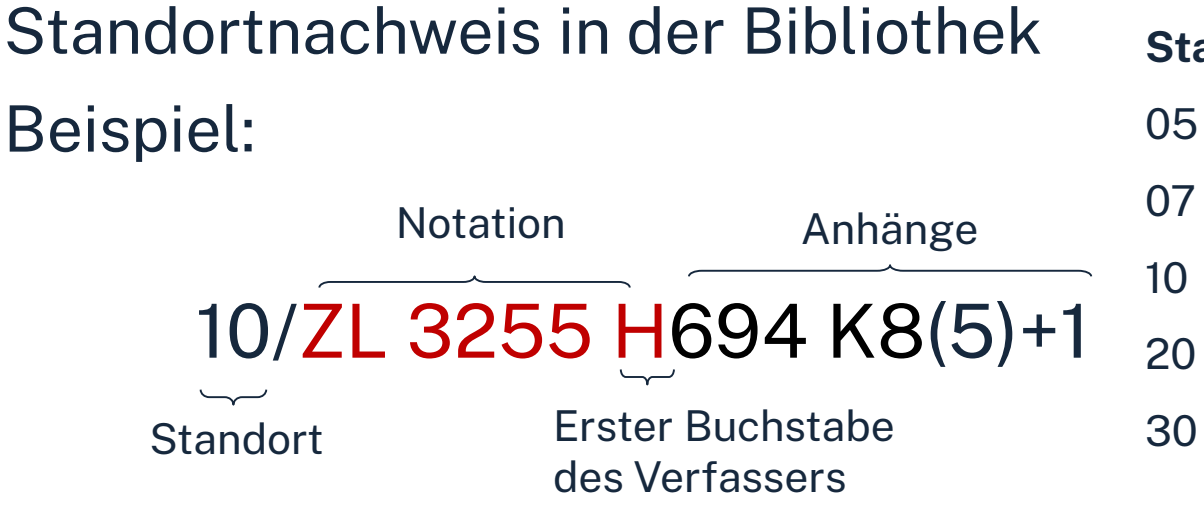

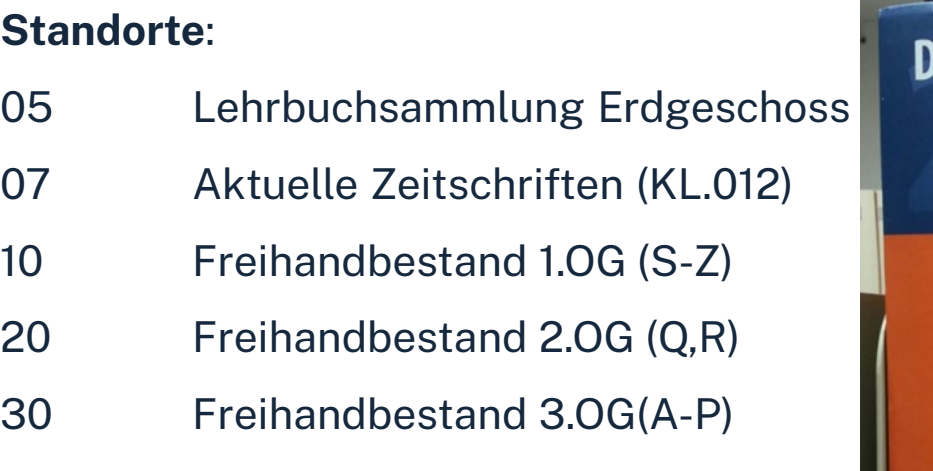

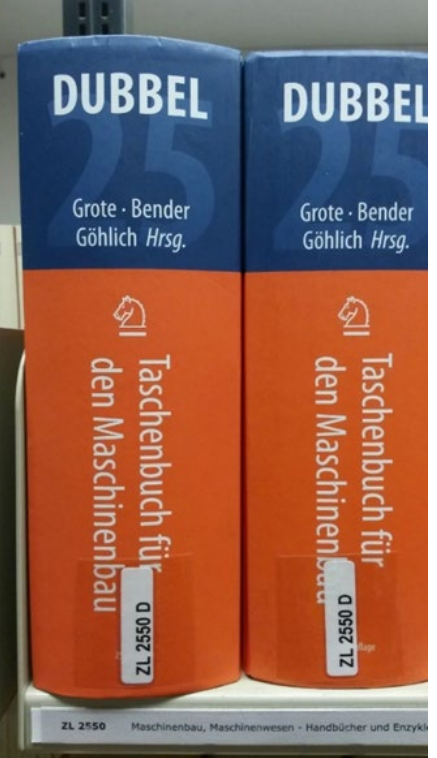

Die Bücher in der Bibliothek sind erst nach allgemeinen, dann immer konkreteren Themenbereichen sortiert; die Bücher zu einem Schlagwort und alle Bände einer Serie stehen im Regal daher nebeneinander!

# **Übung - OPAC**

*Recherchieren Sie im OPAC nach dem Buch "Entwerfen und Gestalten im Maschinenbau : Bauteile -Baugruppen -Maschinen"* von Gerhard Hoenow aus dem Jahr 2022.

- In welcher Form besitzt die Bibliothek dieses Buch?
- Welche Auflage hat die Ausgabe aus dem Jahr 2022?
- In welchem Stockwerk finden Sie die gedruckten Exemplare des Buches?
- Ist das Buch aktuell entliehen? Können Sie sich darauf vormerken?

### <u>ohm</u>

### **Fernleihe**

- Fernleihe ist die Lieferung von Literatur aus einer anderen Bibliothek
- Bestellung aus dem Gesamtbestand des Bayerischen Bibliotheksverbundes.
- Fernleihe von Büchern ist kostenlos
- Kopien von Aufsätzen kosten gedruckt 1,50 €, PDFs sind kostenlos
- Eine Fernleihe ist nicht möglich, wenn der gewünschte Titel an einer [Nürnberger Bibliothek](https://www.gateway-bayern.de/) vorhanden ist.
- Die Lieferfrist schwankt stark, mit rund 2 Wochen muss gerechnet werden.

### Die Fernleihe ist nur nach der Benutzeranmeldung verfügbar!

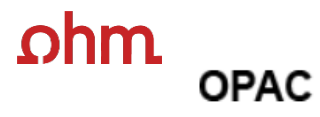

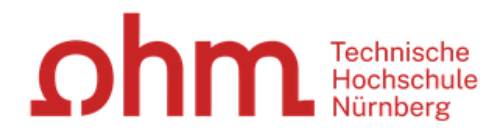

#### Sprachauswahl: deutsch Home Aktuelles Hilfe Auskunft

"Genauer Titel").

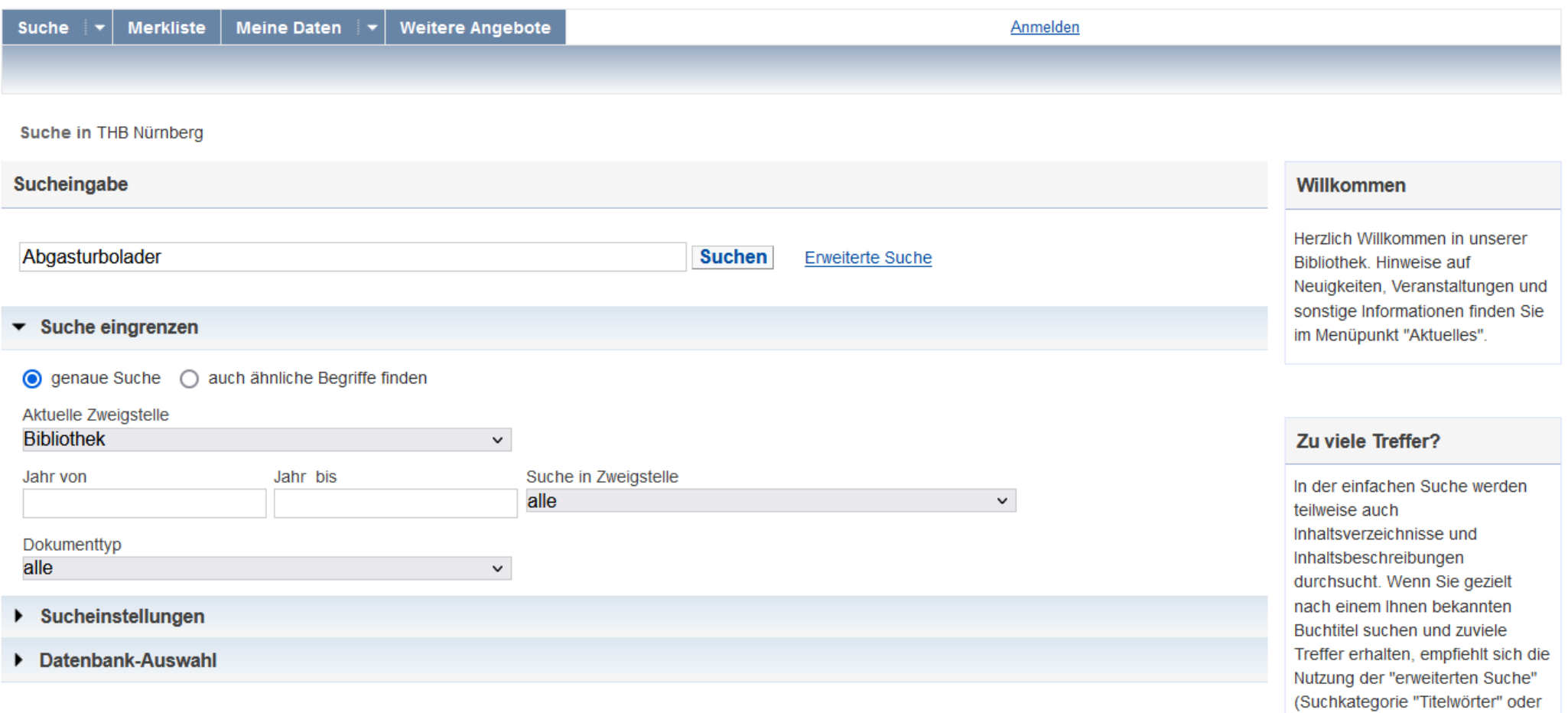

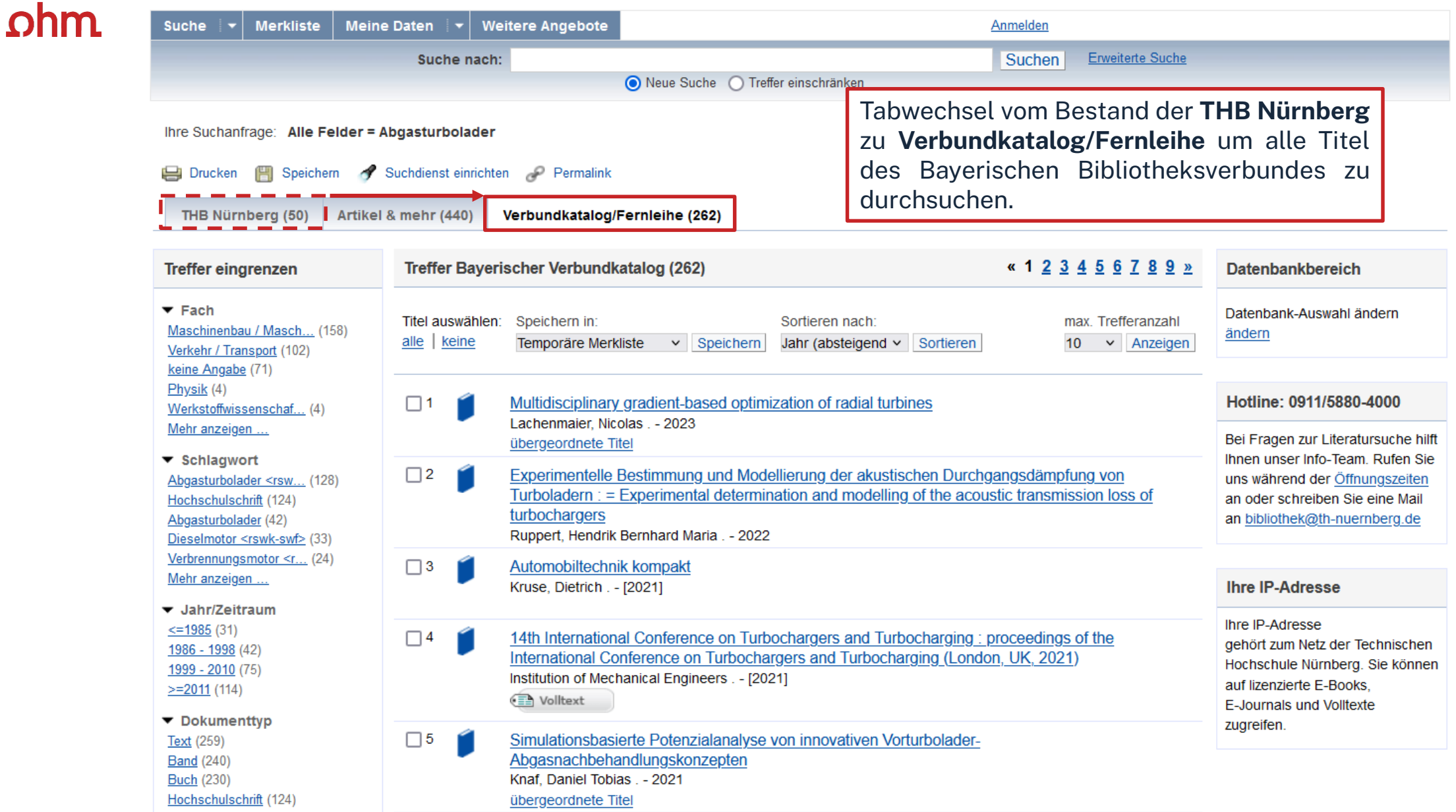

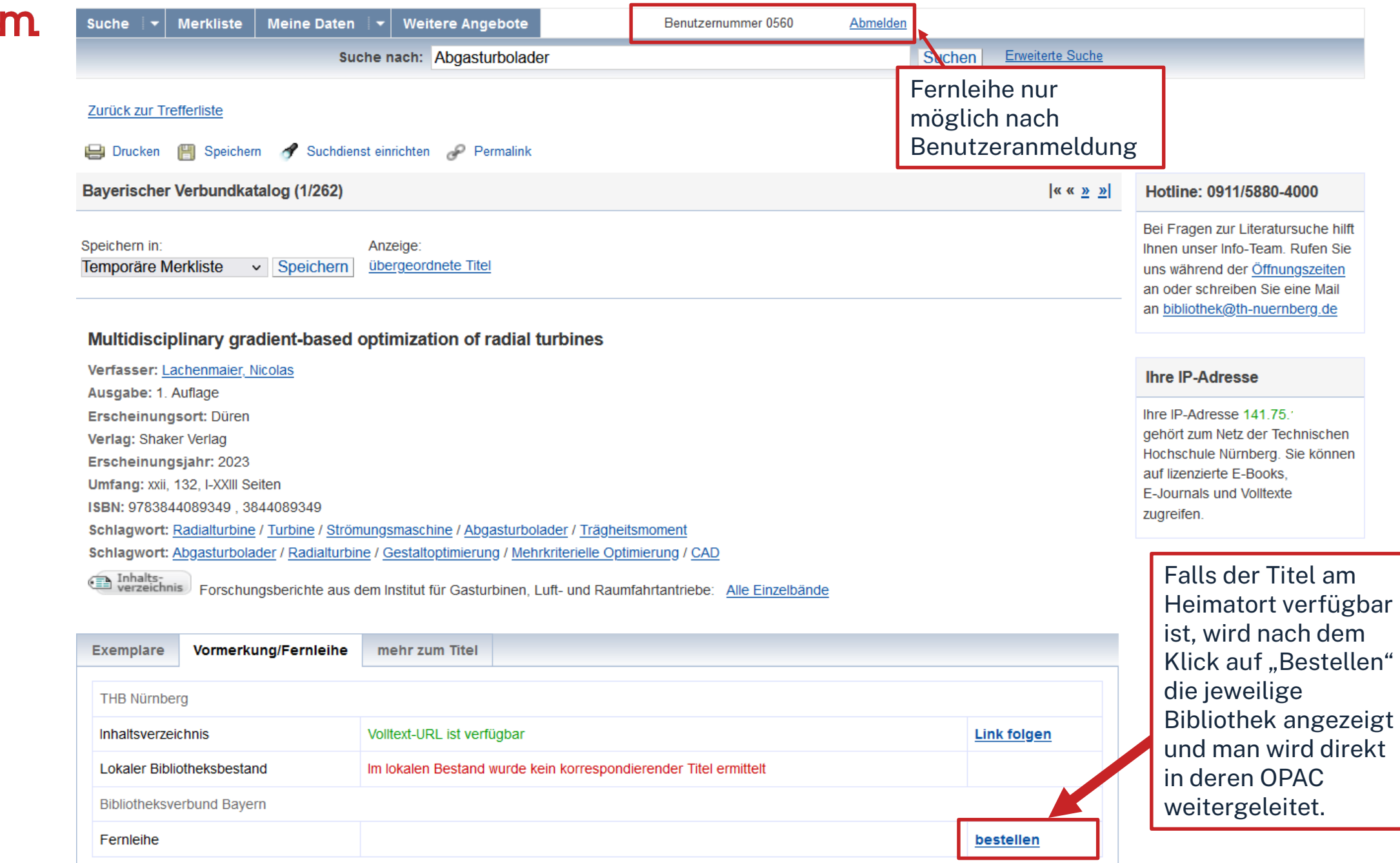

 $\Omega$ 

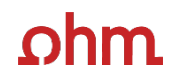

Fernleihbestellung (Buch u. a.)

 $\checkmark$ 

#### Angaben zu Bestellerin / Besteller

**Bibliothek:** Technische Hochschule Nürnberg Georg Simon Ohm, Bibliothek Benutzernummer: 0

#### Angaben zur Lieferung

Lieferform und Zahlungsart: Ausleihe / Selbstabholung bei angegebener Bibliothek • Die Ausleihe ist kostenlos.

#### **Ausgabeort (Pflichtfeld):**

Bibliothek

Eine Lieferung ist nicht mehr gewünscht nach dem:

TT.MM.JJJJJ

Die Erledigungsfrist muss mindestens 14 Tage in der Zukunft liegen. Eine Fristangabe bewirkt jedoch keine schnellere Lieferung.

#### Angaben zum Titel

#### Angaben zum Buch:

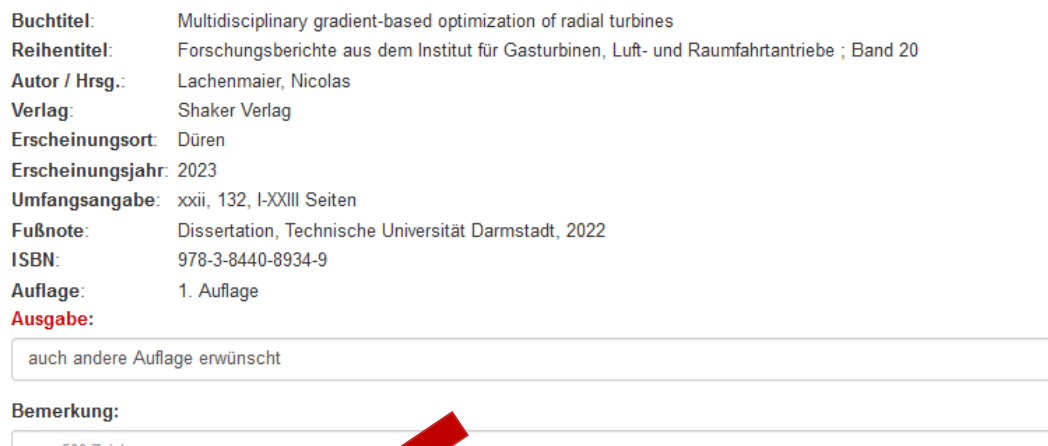

max. 500 Zeichen

Fernleihbestellung abschicker

Absenden der Bestellung

des Kopienbestellformulars

Kopie aus diesem Buch besteller

Bestellung im Formular überprüfen und anschließend abschicken.

Abgeschlossene Fernleihbestellungen können im OPAC-Benutzerkonto unter Bestellungen eingesehen werden.

Sobald die Fernleihe abholbereit ist, werden Sie per Mail benachrichtigt.

### ohm

### **Vorgehen, falls Buch am Heimatort verfügbar ist…**

Falls das Buch in einer anderen Bibliothek in Nürnberg vorhanden ist, muss das Buch dort direkt ausgeliehen werden und kann nicht über die Fernleihe bestellt werden. Nicht bestellt werden können Bücher aus der Bibliothek der Evangelischen Hochschule Nürnberg oder aus der Universitätsbibliothek FAU Erlangen-Nürnberg (betrifft nur Medien in Nürnberg, nicht die in Erlangen)

Ihre OhmCard kann an den jeweiligen Bibliotheken **kostenlos** freigeschalten werden. Bitte bringen Sie dazu zusätzlich Ihren Personalausweis oder Pass mit Meldebescheinigung mit.

Die Universitätsbibliothek Erlangen-Nürnberg besitzt auch einen **Zweigstellenversand**. Haben Sie Ihre OhmCard dort einmal freigeschaltet, können Sie Bücher über deren OPAC aus einer der Zweigstellen in Erlangen direkt nach Nürnberg, z.B. an die Bibliothek an der WISO am Rathenauplatz bestellen.

Eine solche Bestellung geht schneller als eine Fernleihe. Es lohnt sich durchaus zu checken, ob das gewünschte Buch nicht an der [UB](https://ub.fau.de/) zur Verfügung steht.

# **Übung - Fernleihe**

Recherchieren Sie nach dem Buch **"Fertigungstechnik für Führungskräfte"** von Christoph Roser aus dem Jahr 2018 im Fernleihkatalog.

- Nennen Sie eines der zum Werk gehörenden Schlagworte!
- Können Sie das Buch über die Fernleihe bestellen? Bitte schicken Sie die Bestellung **nicht** ab!!

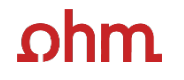

# **3. Die digitale Bibliothek**

### $ohm$

# **WARUM DATENBANKEN NUTZEN?**

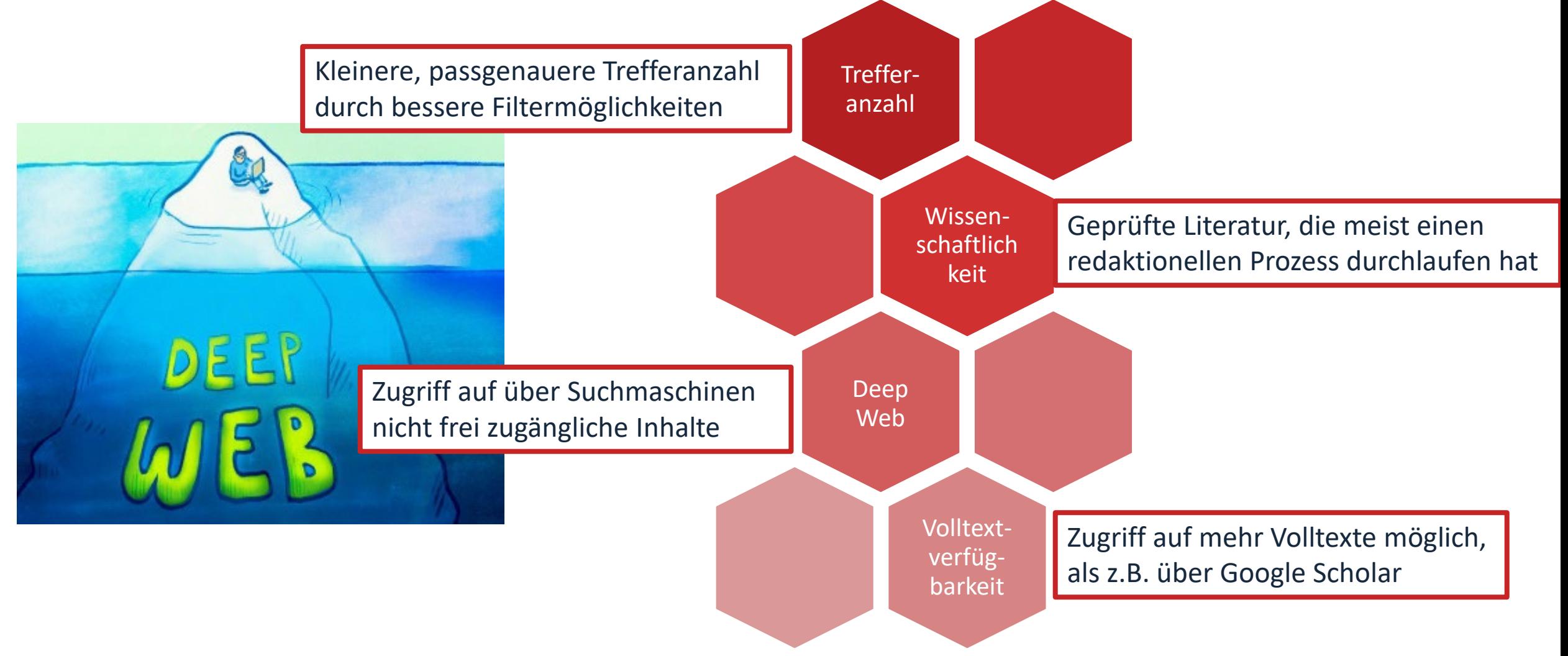

### ohm

# **Wo finde ich Aufsätze und Artikel?**

- **Datenbanken**
	- sind kommerzielle Angebote (Nutzungslizenz, Inhalte werden von Datenbankbetreibern gefunden, erfasst und erschlossen)
	- enthalten Zeitschriften, Zeitungen, Aufsatzsammlungen, Paper, sowie Internationale und graue Literatur (nicht im Buchhandel erschienenen)
	- auch sehr aktuelle Literatur, sogar Vorab-Veröffentlichungen
- Treffer sind meist mit Volltext vorhanden, mindestens aber mit Abstract und bibliografischen Nachweis, um an anderer Stelle nach dem Volltext weitersuchen zu können
- Beispiele:
	- Fachdatenbanken: WIAM-Metallinfo, Dechema Werkstofftabelle
	- Interdisziplinäre Datenbanken: Web of Science, SCOPUS
	- Datenbanken von Verlagen: Elsevier ScienceDirect, SpringerLink, Wiley Interscience
	- Datenbank eines Fachverbands: ASME Digital Collection

### $ohm$ **Tipps und Tricks zur Datenbankrecherche**

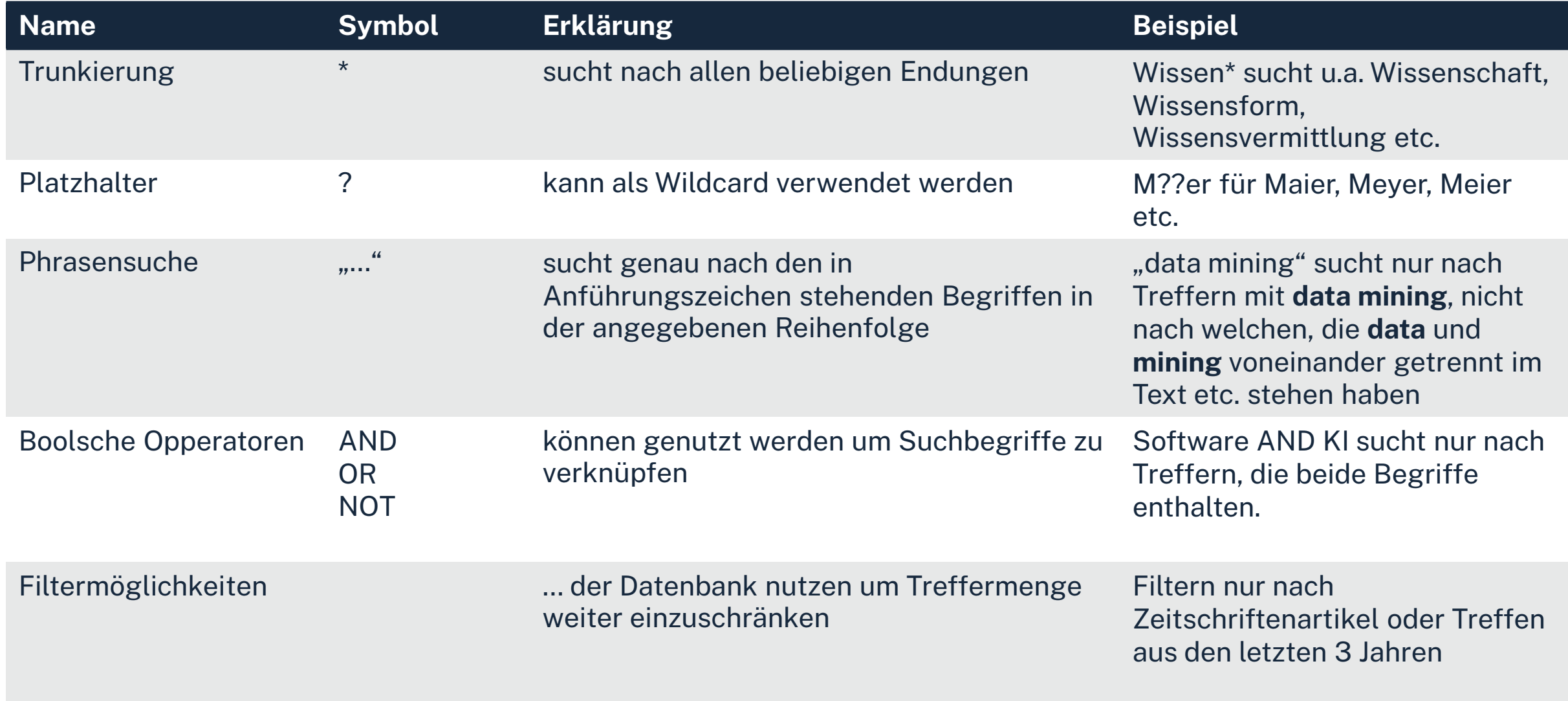

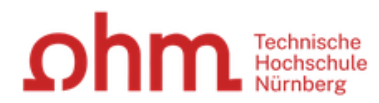

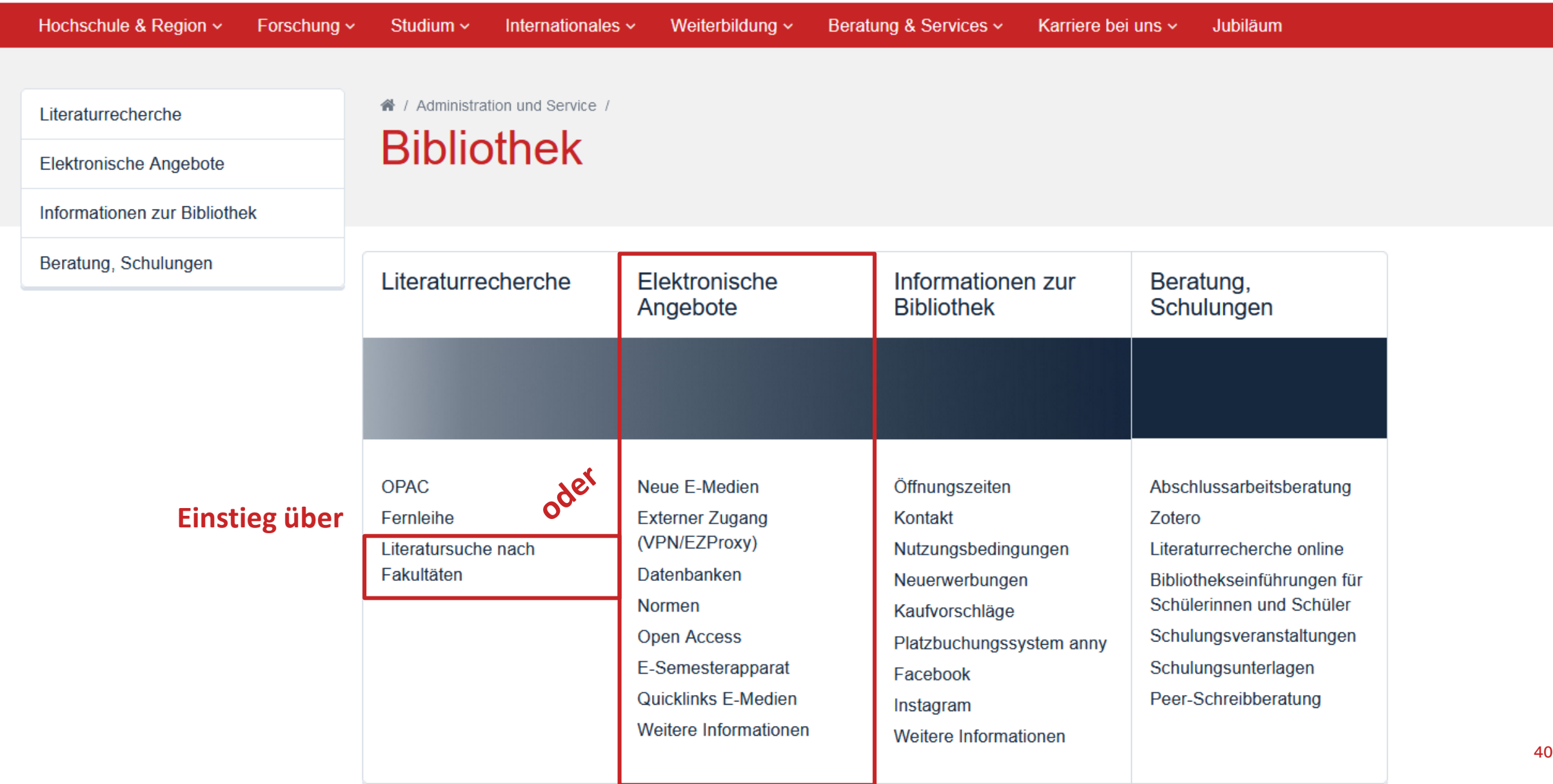

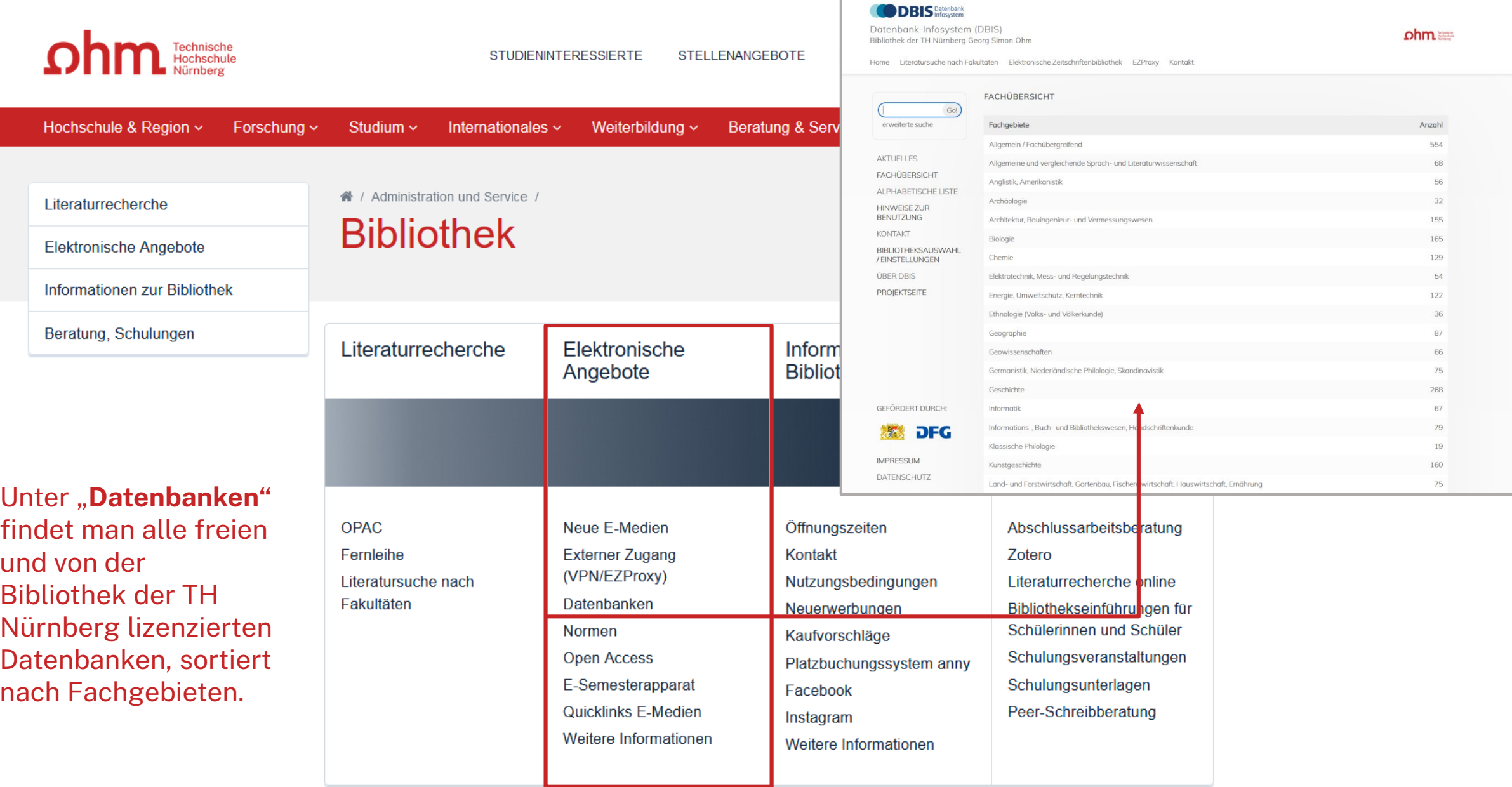

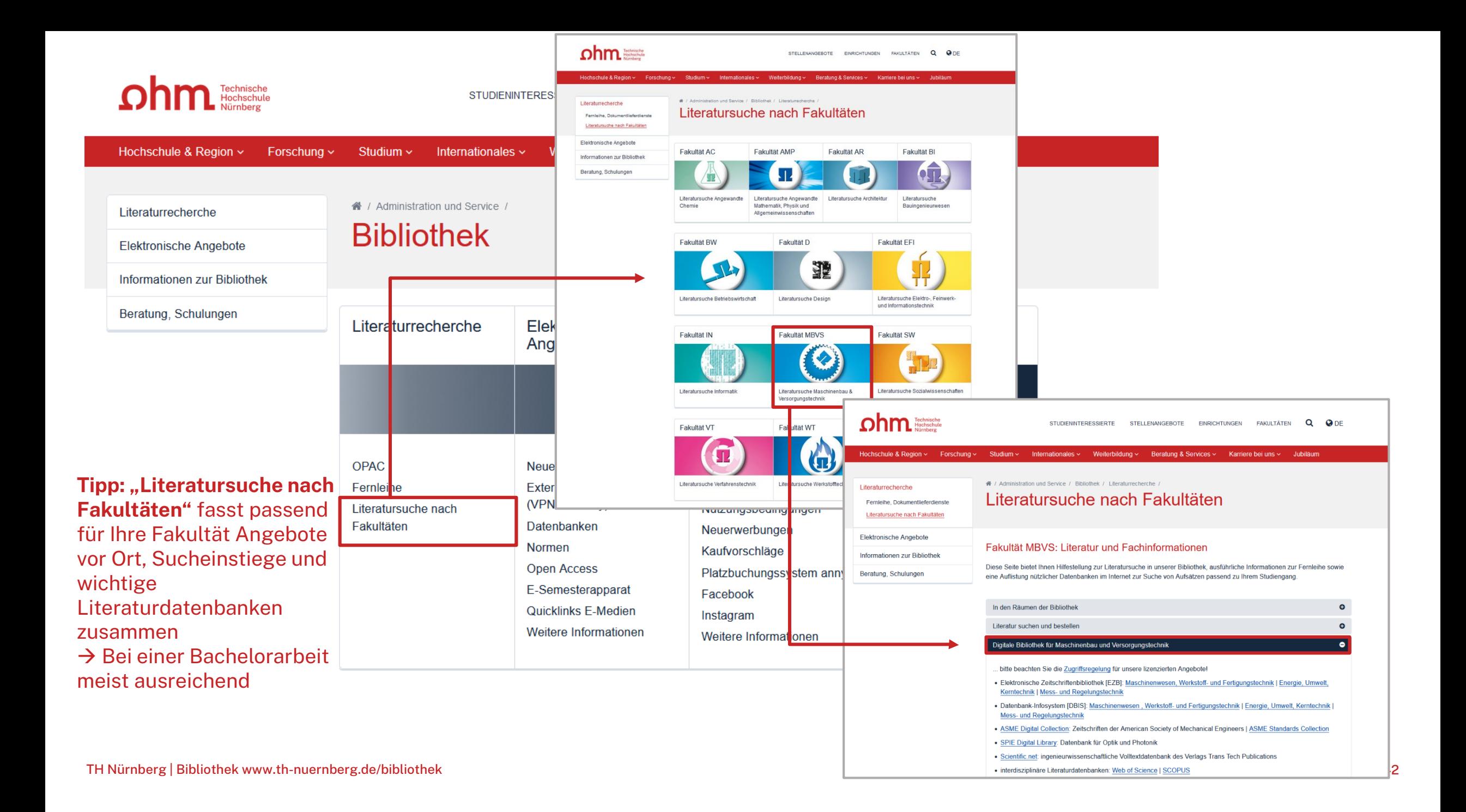

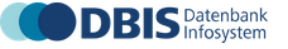

Datenbank-Infosystem (DBIS) Bibliothek der TH Nürnberg Georg Simon Ohm

 $ohm$ 

Home Literatursuche nach Fakultäten Elektronische Zeitschriftenbibliothek EZProxy Kontakt

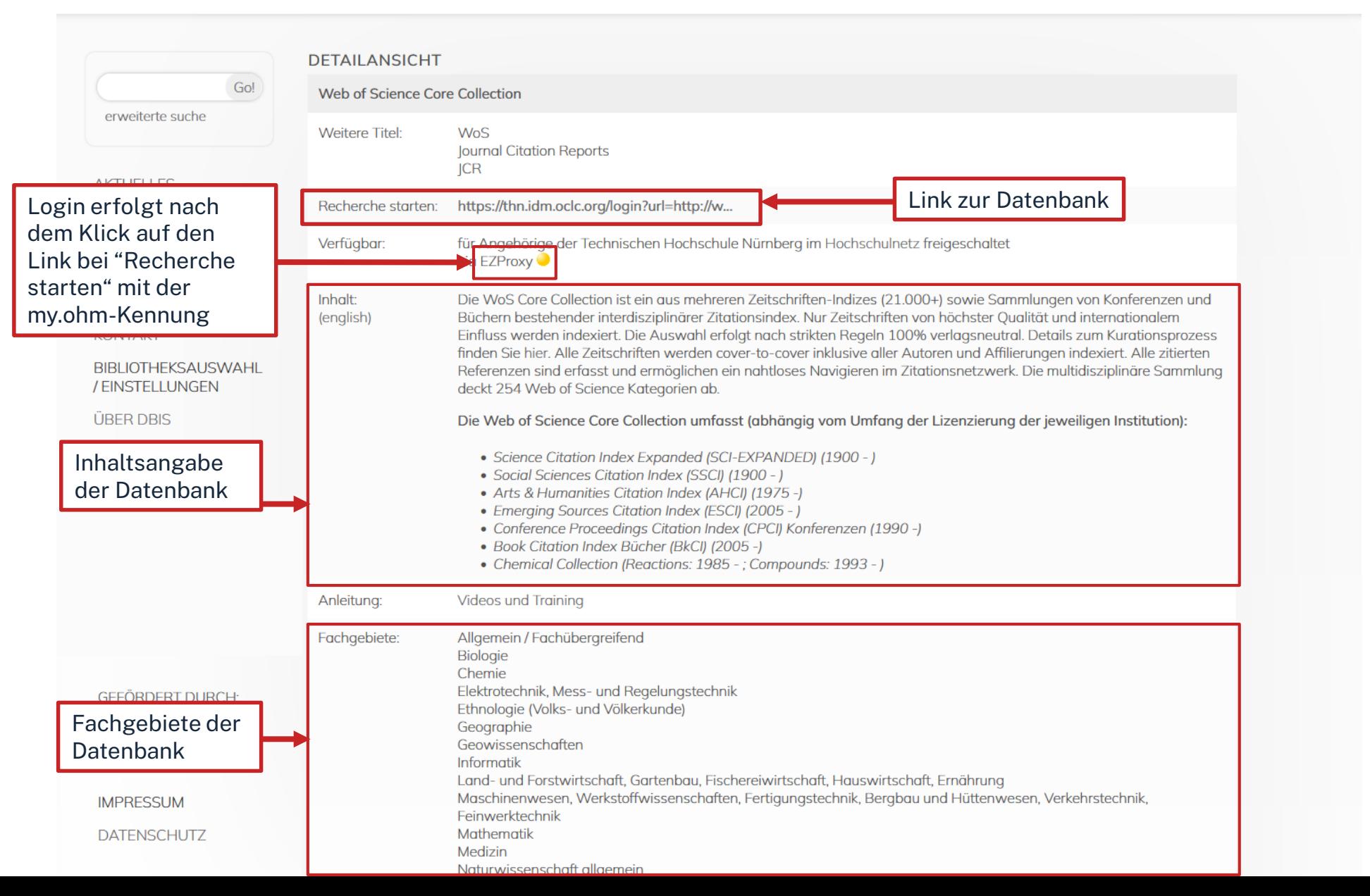

43
## <u>ohm</u>

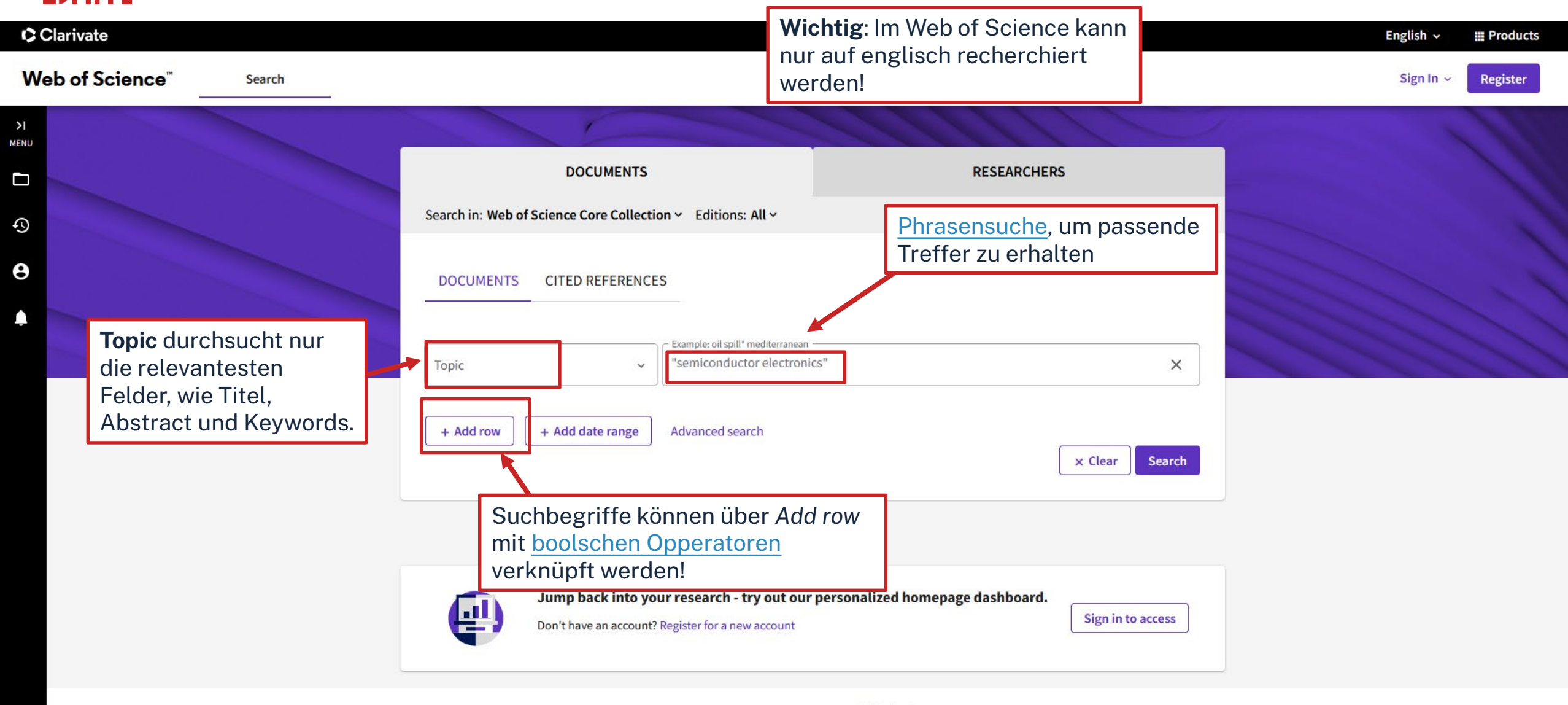

### Clarivate Web of Science" **Search**

Register

Sign In  $\sim$ 

### $>1$ **MENU**

 $\Box$ 

 $\odot$ 

 $\boldsymbol{\Theta}$ 

 $\spadesuit$ 

 $\Box$  Review Article

 $32$ 

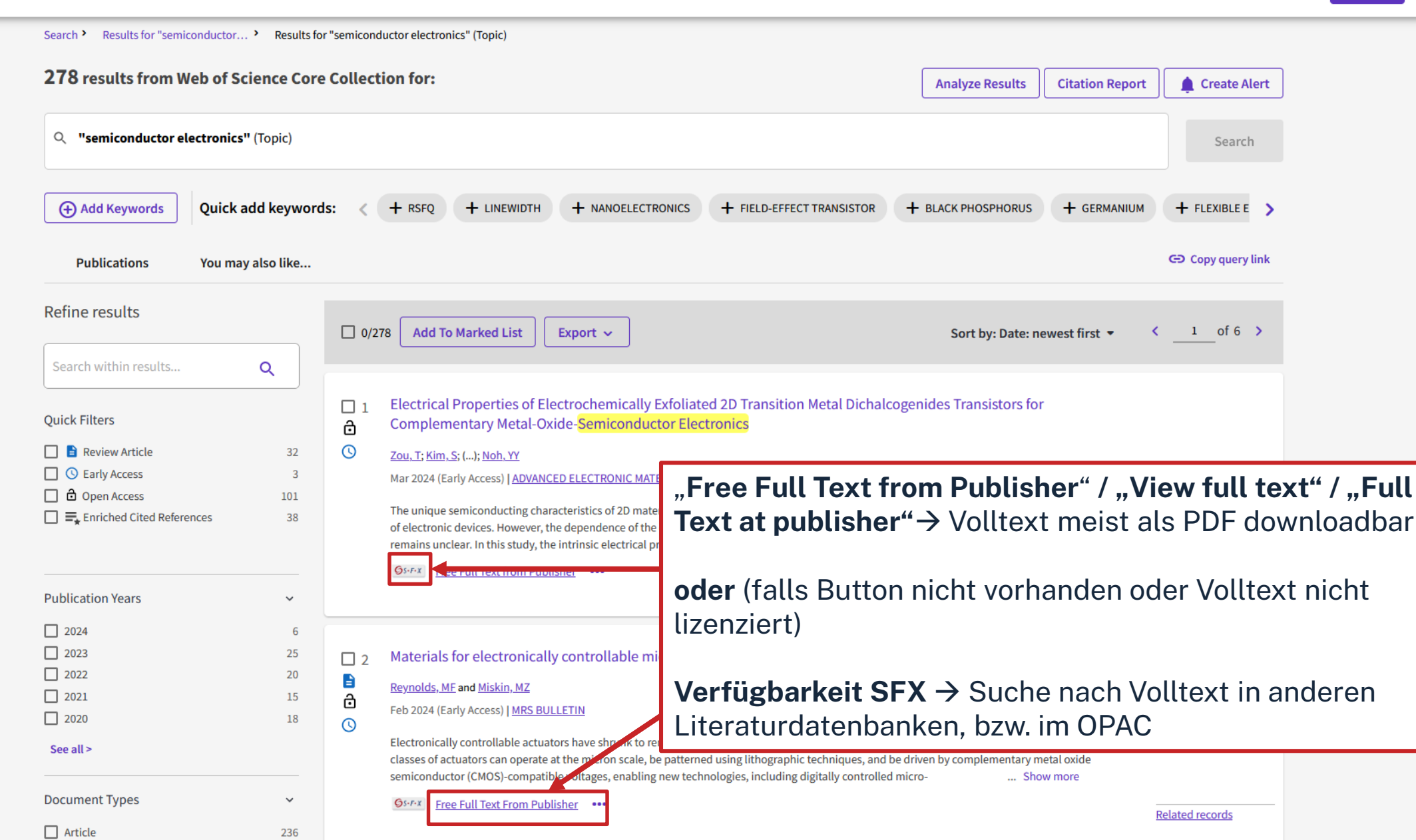

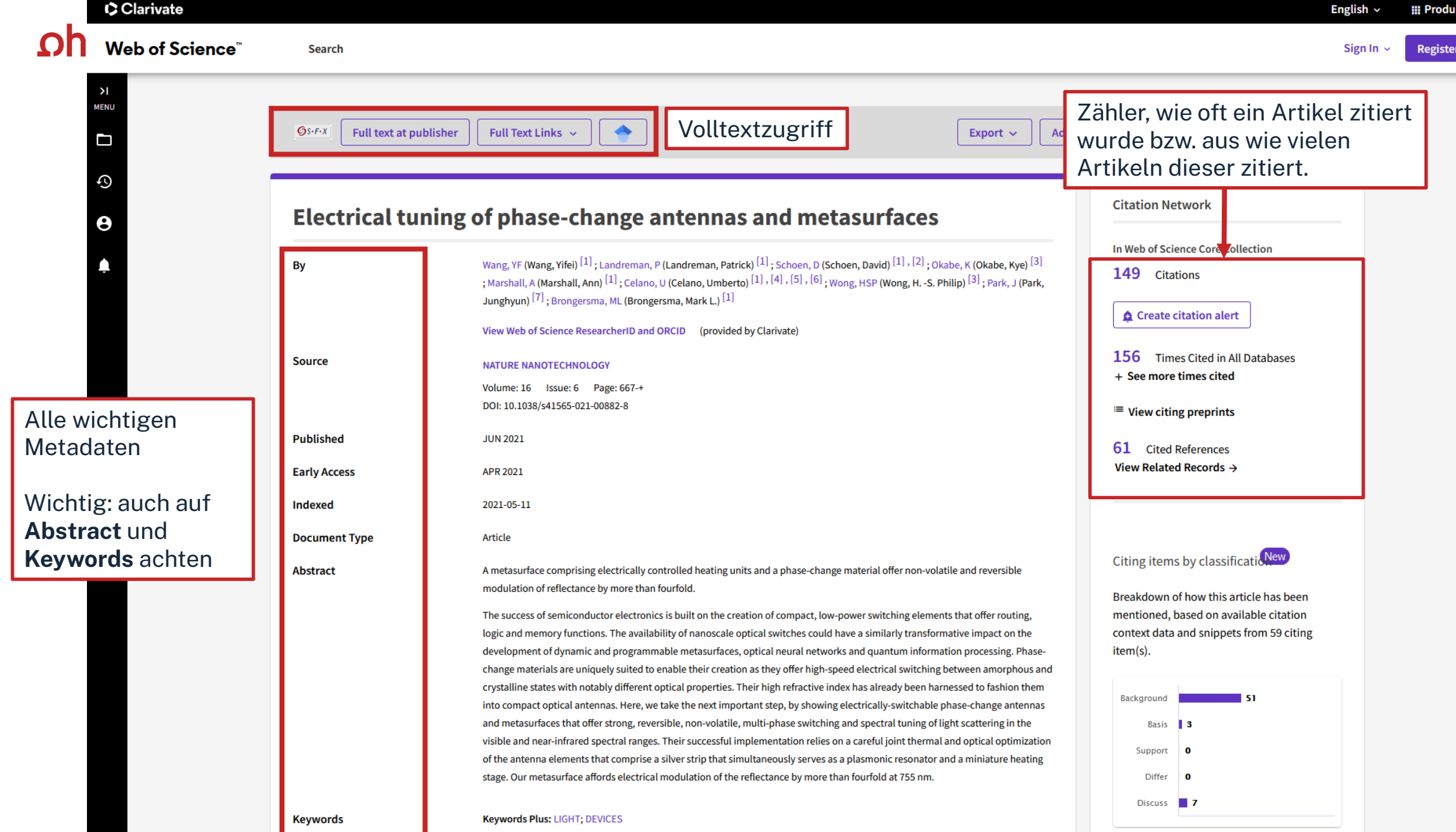

46

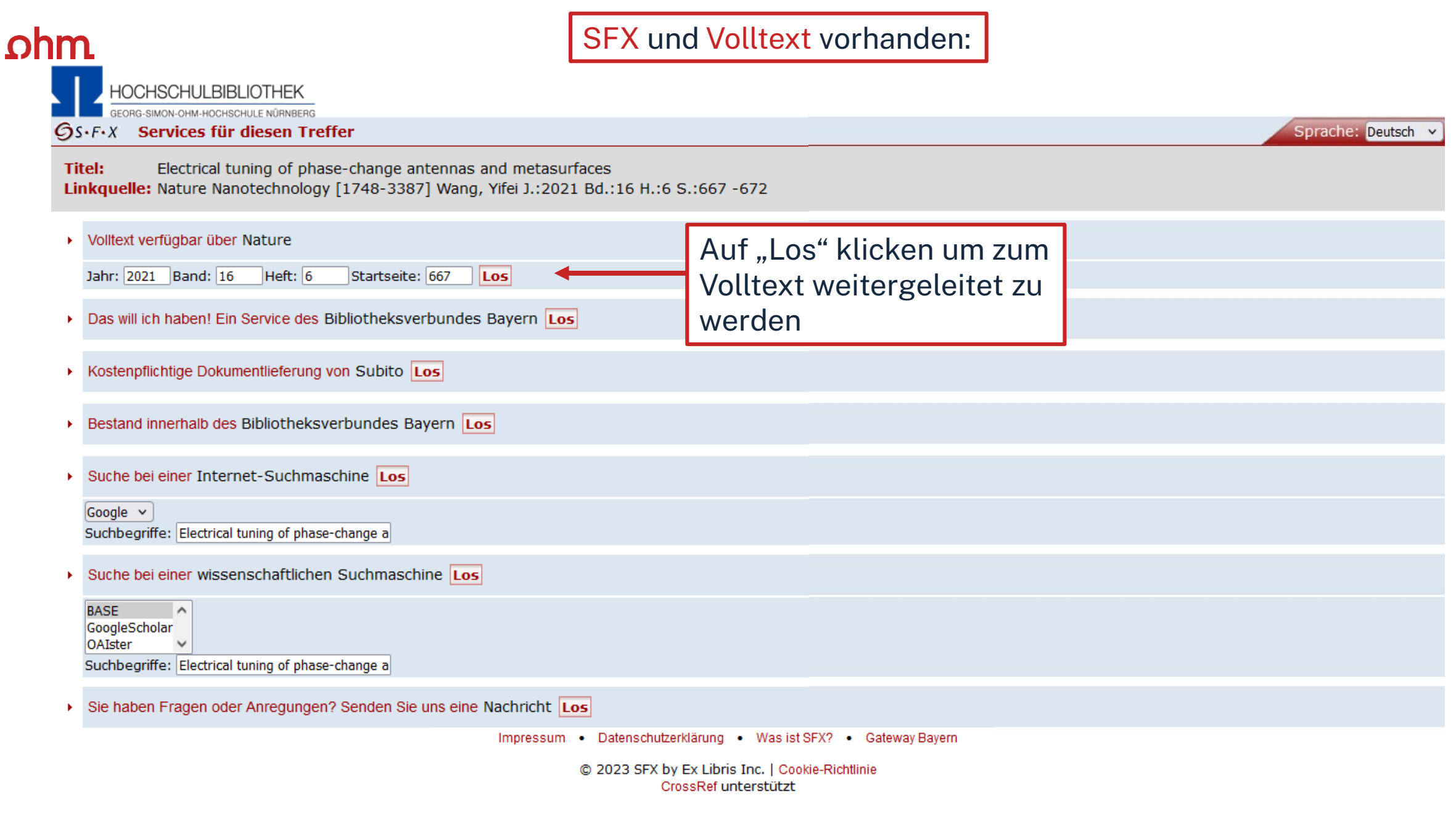

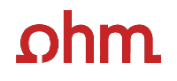

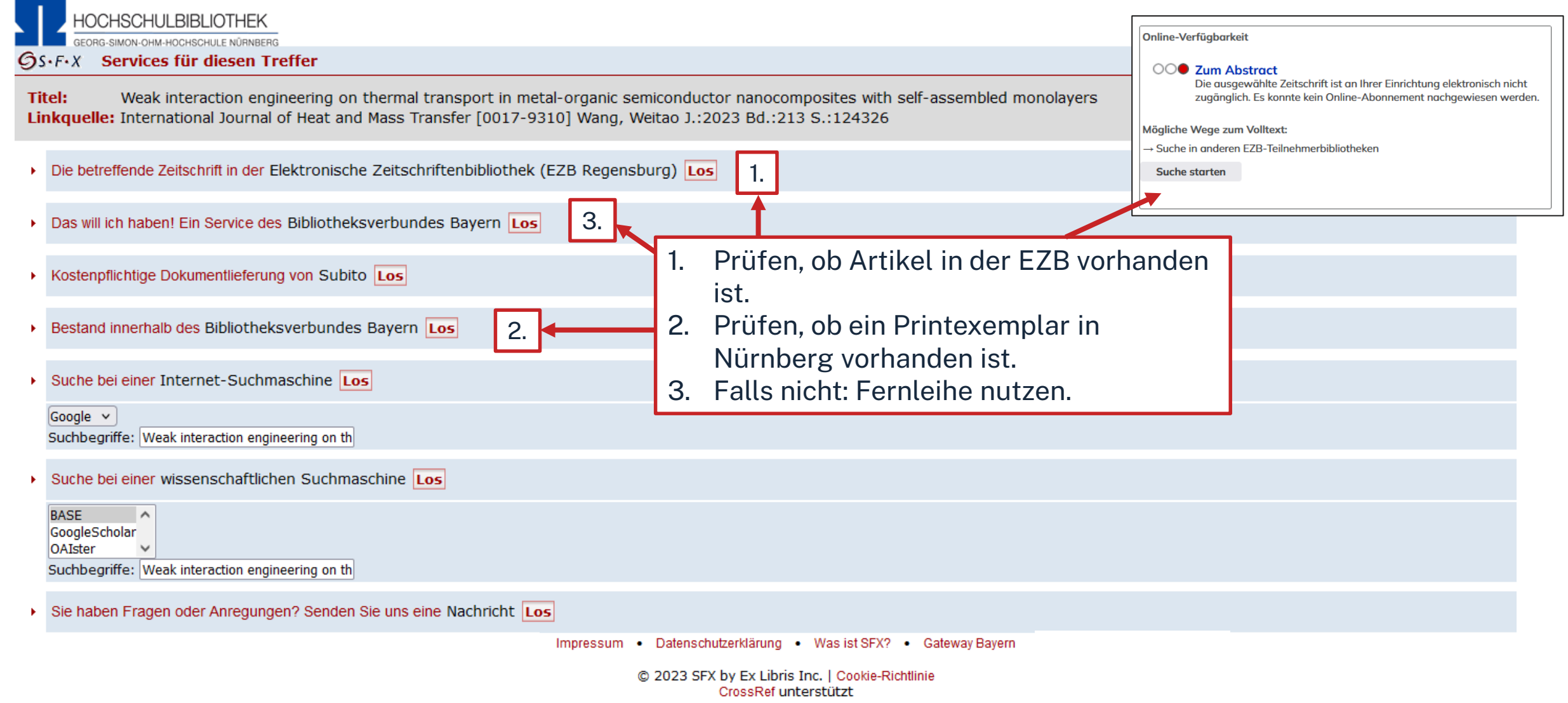

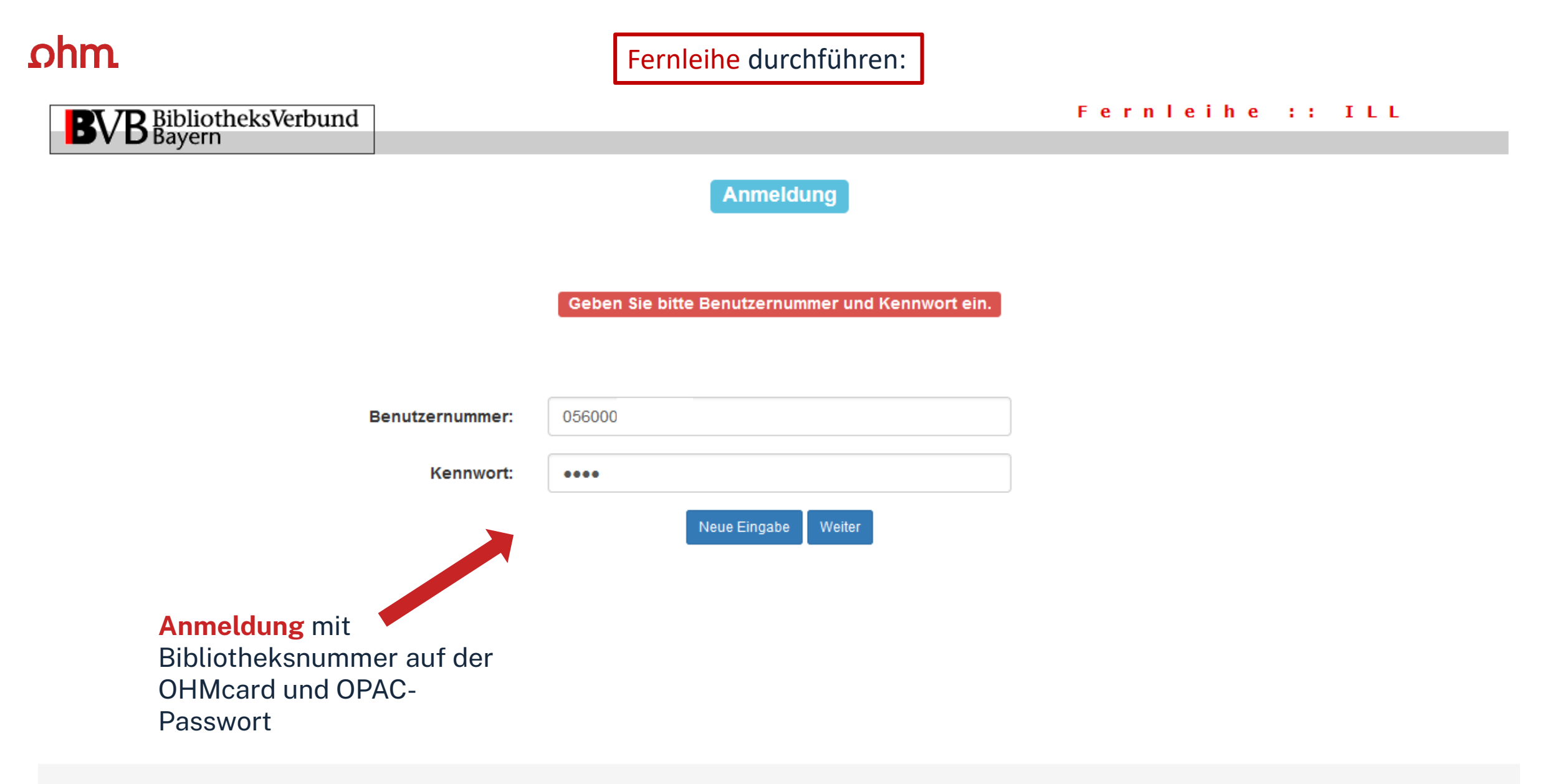

Impressum Datenschutzerklärung

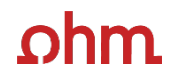

#### Fernleihe :: ILL

#### Fernleihbestellung (Kopie aus Zeitschrift)

#### Angaben zu Bestellerin / Besteller

**BVB** BibliotheksVerbund

Technische Hochschule Nürnberg Georg Simon Ohm, Bibliothek **Bibliothek** Benutzernummer: 056000

Name:

Lehrstuhlinhaber/Kostenstelle:

Was muss ich hier eintragen?

#### Angaben zur Lieferung

Lieferform: Die Art der Auslieferung hängt von Lizenzen und Urheberrecht ab. Für die Kopie fällt eine Schutzgebühr von 1,50 Euro an. Diese Gebühr entfällt, wenn laut UrhWissG eine Direktlieferung an den Benutzer gestattet ist.

#### Ausgabeort (Pflichtfeld):

**Bibliothek** 

Eine Lieferung ist nicht mehr gewünscht nach dem:

TT.MM.JJJJ

Die Erledigungsfrist muss mindestens 14 Tage in der Zukunft liegen. Eine Fristangabe bewirkt jedoch keine schnellere Lieferung.

### **Überprüfen:**

- Bestelle ich das Richtige?
- Zusätzliches Bemerkungsfeld nutzen, falls nötig
- So viele Angaben wie möglich ergänzen
	- $\rightarrow$  schnellere Bearbeitung in der anderen Bibliothek

#### Angaben zum Titel

Angaben zur Zeitschrift, in welcher der Aufsatz enthalten ist:

Zeitschriftentitel: International journal of heat and mass transfer Erscheinungsort: Oxford **ISSN:** 0017-9310

#### Angaben zum Aufsatz:

**Titel des Aufsatzes:** 

Weak interaction engineering on thermal transport in metal-organic semiconductor nanocomposites with self-assembled monolayers

#### **Autor des Aufsatzes:**

Wang, Weitao

Titel oder Autor muss angegeben werden.

#### Jahr:

2023

Band:

213

Jahr oder Band muss angegeben werden.. Beide Felder sind in numerischer Form anzugeben.. Fehlende Angaben können ggf, auf der vorhergehenden Seite ergänzt werden.

#### Heft:

Seiten:

124326

**Bemerkung:** 

max 500 Zeichen

#### Absenden der Bestellung

 $\Box$  Ich versichere, dass ich die bestellten Kopien nicht zu kommerziellen Zwecken verwende.  $\bullet$ 

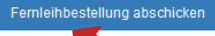

**Bestellung abschicken (erscheint auch im OPAC-Konto)**

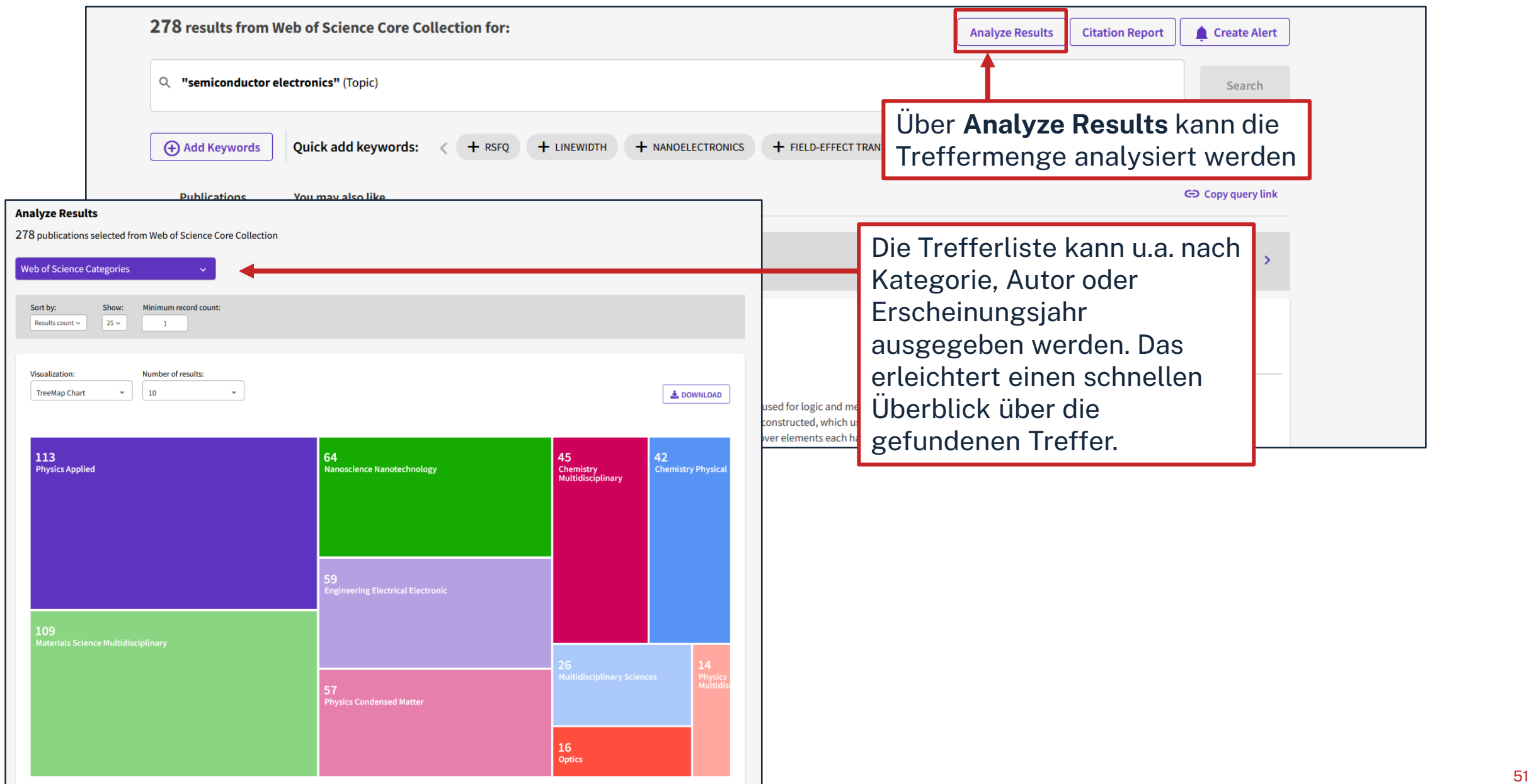

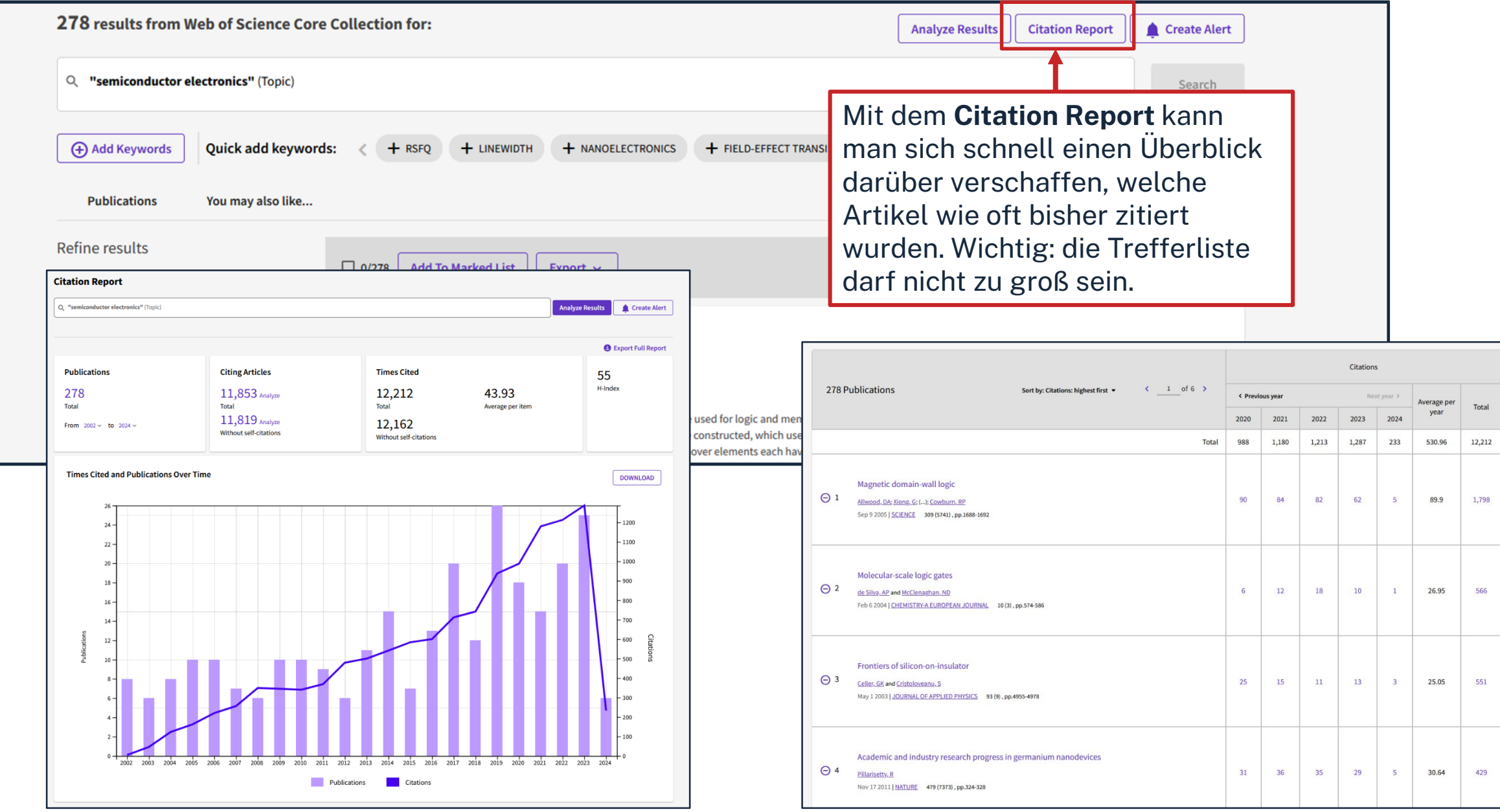

566

551

## $\Omega$ hm

# **Autorenprofil und H-Index**

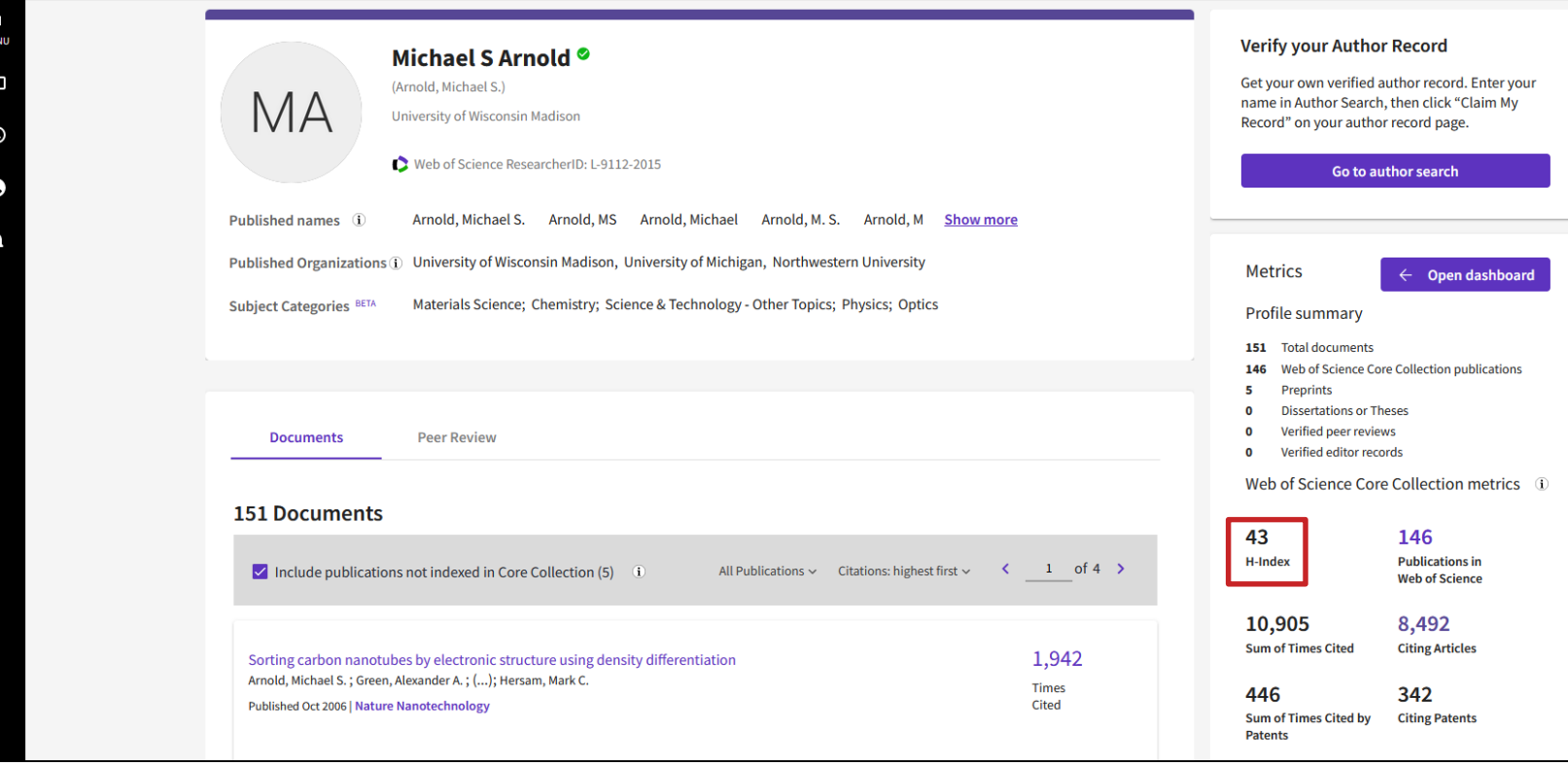

Das Autorenprofil zeigt alle im WoS-veröffentlichten Artikel eines Autoren und dessen Metriken.

Darunter kann u.a. der **H-Index** gesehen werden.

### **Definition**:

Der h-Index eines Wissenschaftlers wird definiert als die größte Zahl h für die gilt: h Publikationen dieses Wissenschaftlers wurden mindestens h -mal zitiert.1 **Beispiel**:

Von den 151 veröffentlichten Dokumenten wurden 43 mindestens 43 mal zitiert.

# **Übung – Datenbanken: WoS**

Recherchieren Sie den Artikel **"Green, Turquoise, Blue, or Grey? Environmentally friendly Hydrogen Production in Transforming Energy Systems"** M. Hermesmann, T. Müller im *Web of Science*.

- In welchem Magazin ist der Artikel erschienen?
- Welche Schlagwörter (Keywords) sind bei dem Artikel angegeben? Nennen Sie eines!
- Wie könnten Sie den Artikel beschaffen?
- Wie häufig wurde der Artikel zitiert und was ist der H-Index des Autoren?

# **Übung - Datenbanken**

Recherchieren Sie den Artikel **"Green, Turquoise, Blue, or Grey? Environmentally friendly Hydrogen Production in Transforming Energy Systems"** M. Hermesmann, T. Müller im *Web of Science*.

- In welchem Magazin ist der Artikel erschienen? *Progress in Energy and Combustion Science*
- Welche Schlagwörter (Keywords) sind bei dem Artikel angegeben? Nennen Sie eines! *Renewable Energy/Hydrogen Production Technologies/Water Electrolysis/Life Cycle Assessment/Sustainability*
- Wie könnten Sie den Artikel beschaffen? *Full text at publisher (Elsevier)*
- Wie häufig wurde der Artikel zitiert und was ist der H-Index des Autoren? *190 und 3*

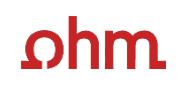

**DBIS Datenbank** 

Datenbank-Infosystem (DBIS) Bibliothek der TH Nürnberg Georg Simon Ohm

### $ohm$   $R_{\text{Richshole}}$

56

Home Literatursuche nach Fakultäten Elektronische Zeitschriftenbibliothek EZProxy Kontakt

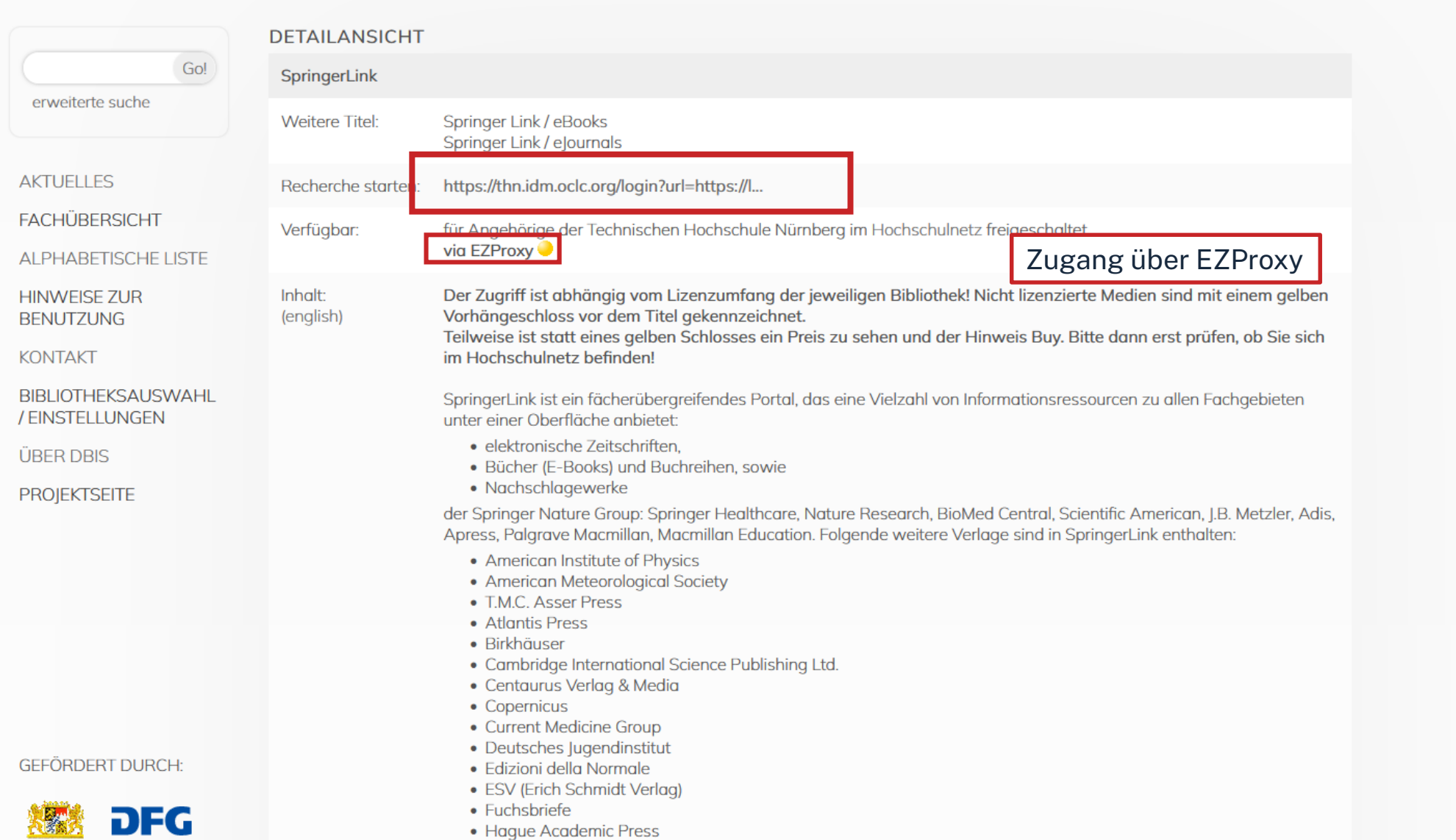

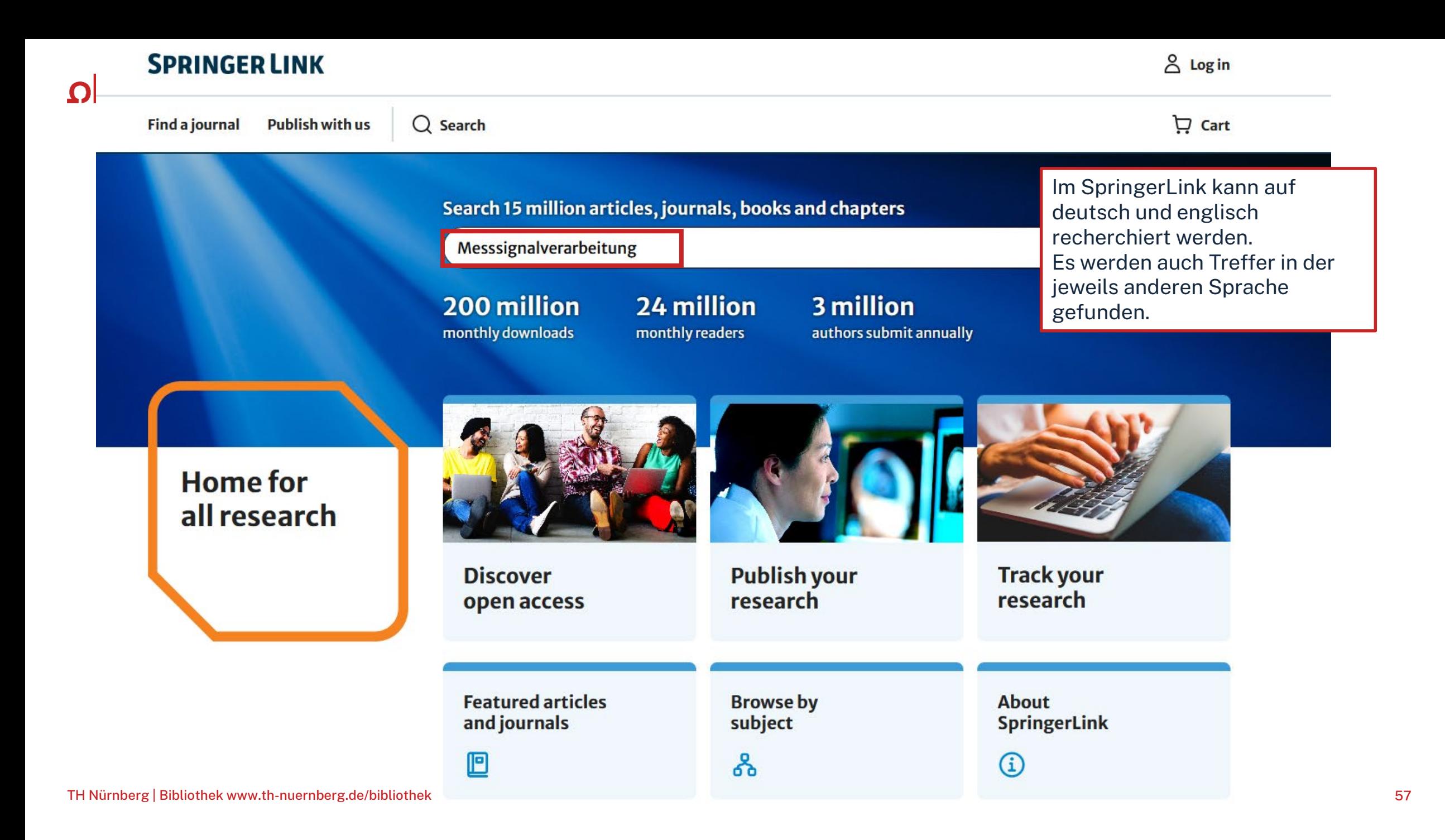

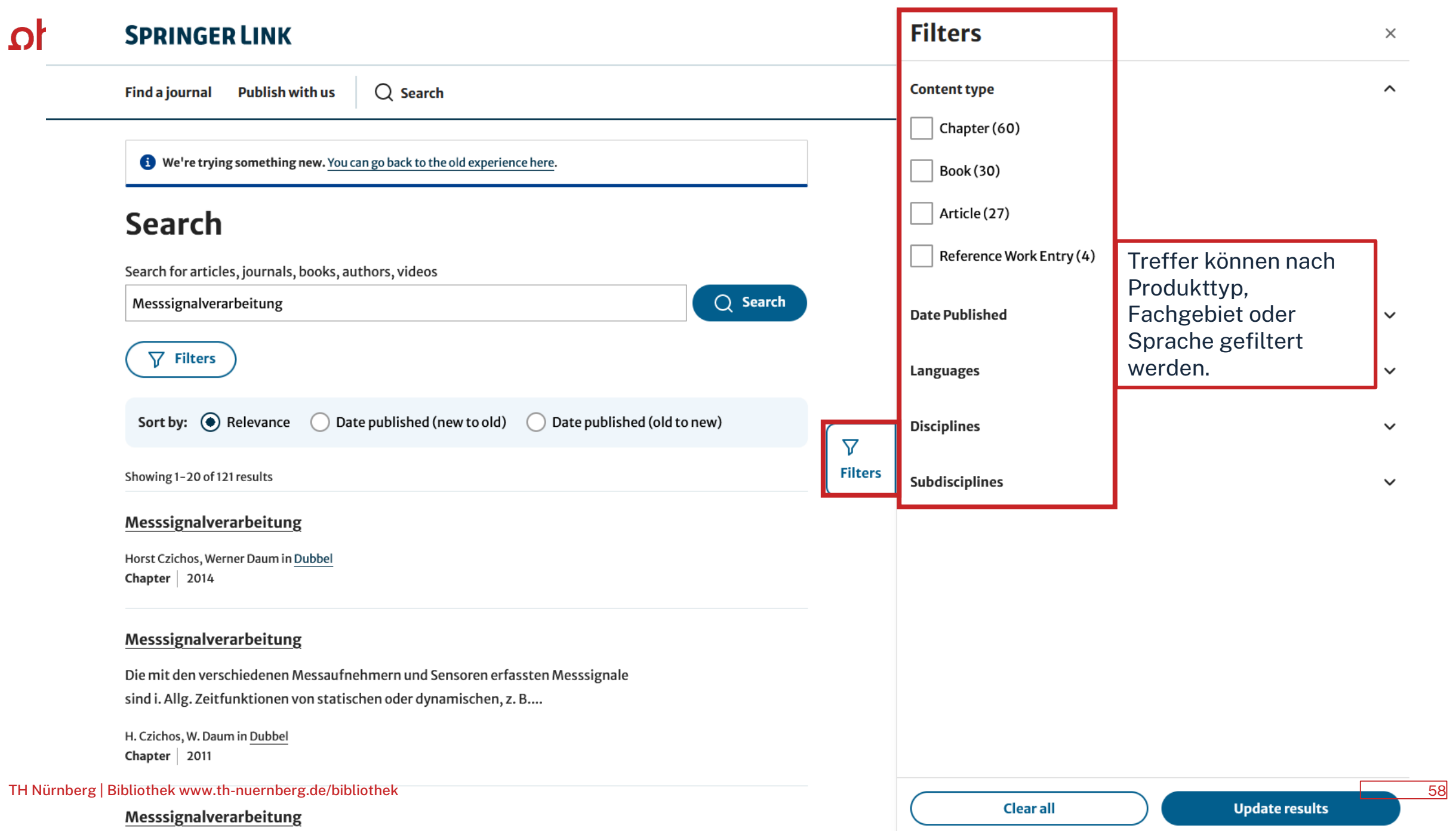

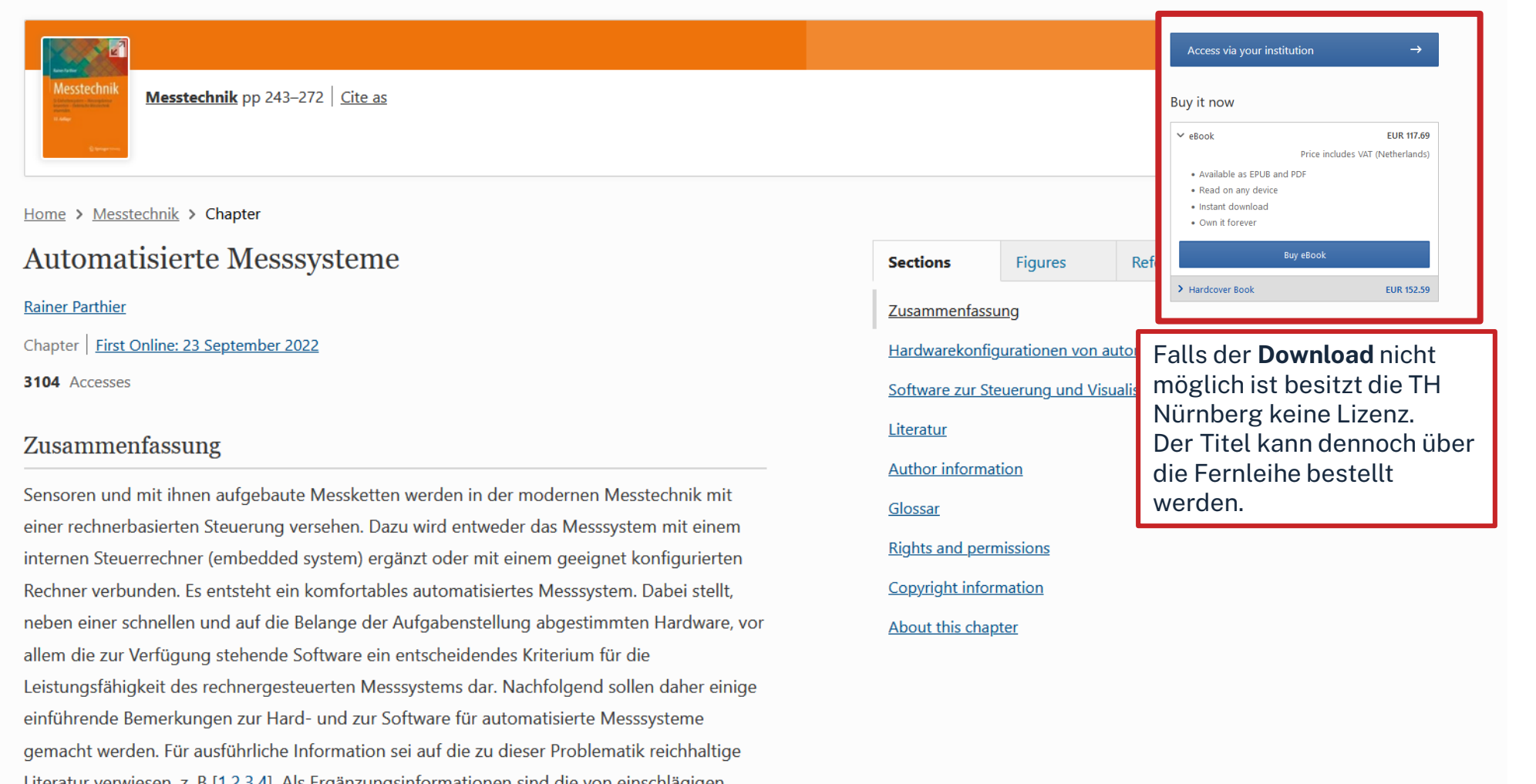

Literatur verwiesen, z. B [1,2,3,4]. Als Ergänzungsinformationen sind die von einschlägigen Herstellern von rechnergesteuerten Messsystemen auf Web-Sites im Internet angebotenen Informationen von ihrer Aktualität her nicht zu überbieten, diese müssen aber aufgrund der Parteilichkeit der Autoren fachkundig hinterfragt werden können. Die folgenden Ausführungen sollen dazu befähigen.

**Download** des gewünschten Buches oder einzelnen Kapitels

Download chapter PDF

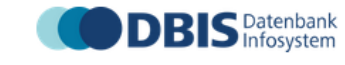

Datenbank-Infosystem (DBIS) Bibliothek der TH Nürnberg Georg Simon Ohm

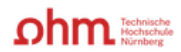

Home Literatursuche nach Fakultäten Elektronische Zeitschriftenbibliothek EZProxy Kontakt

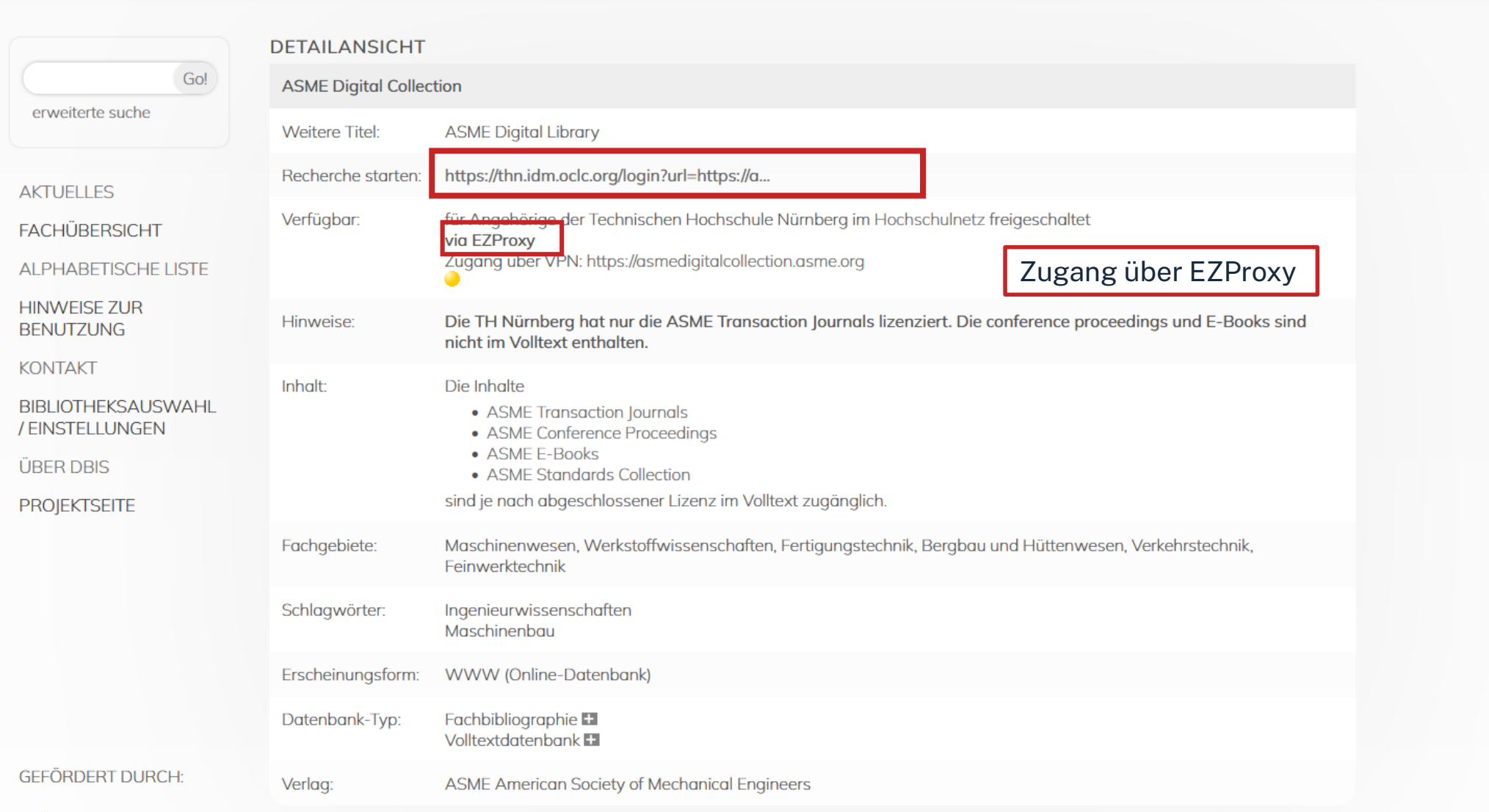

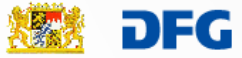

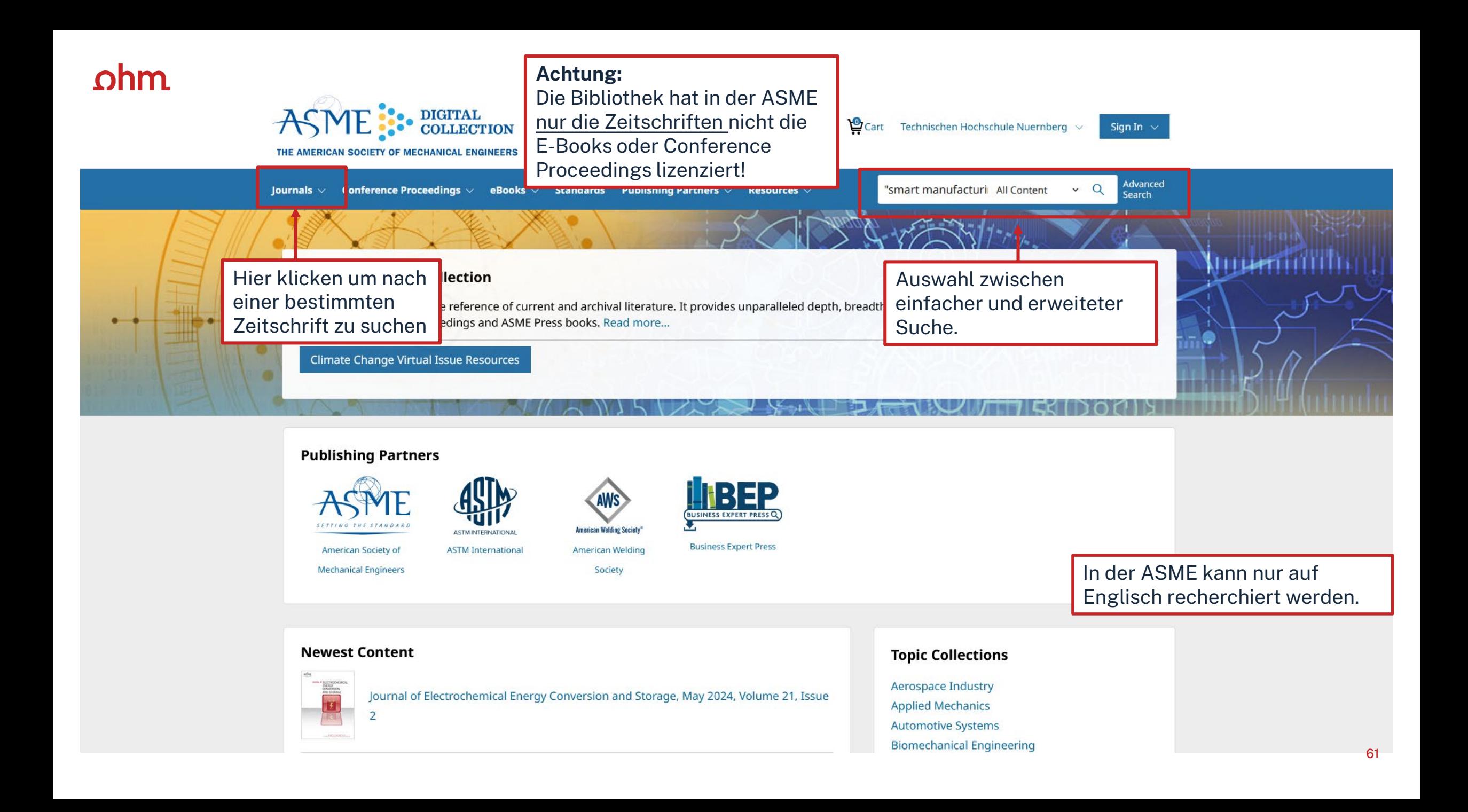

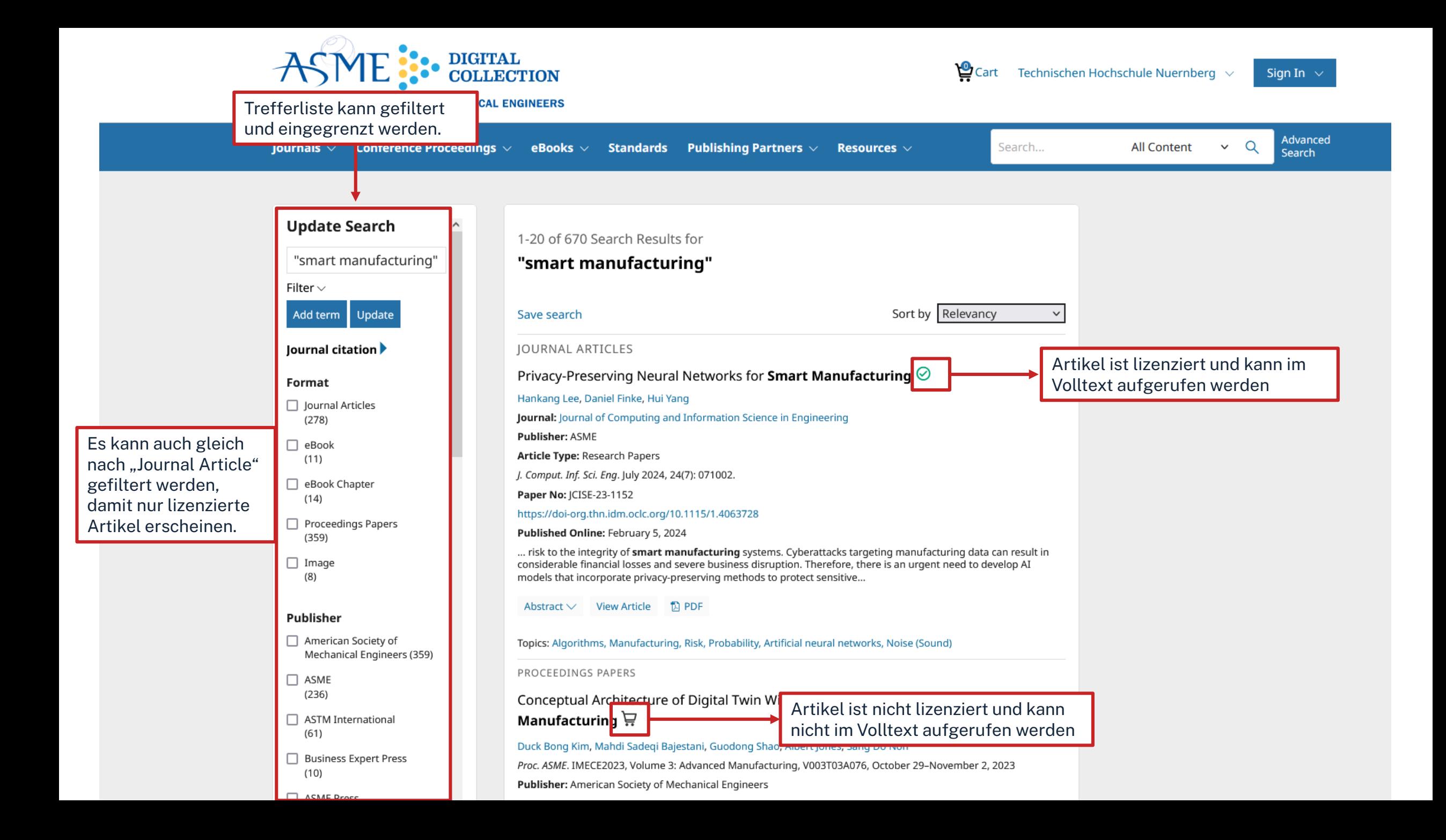

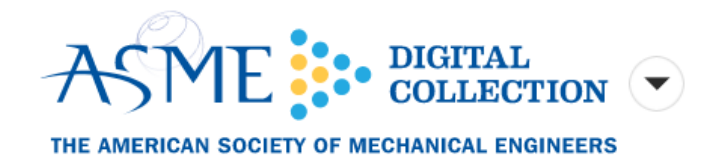

Sign In  $\sim$ 

### Journal of Computing and Information Science in Engineering

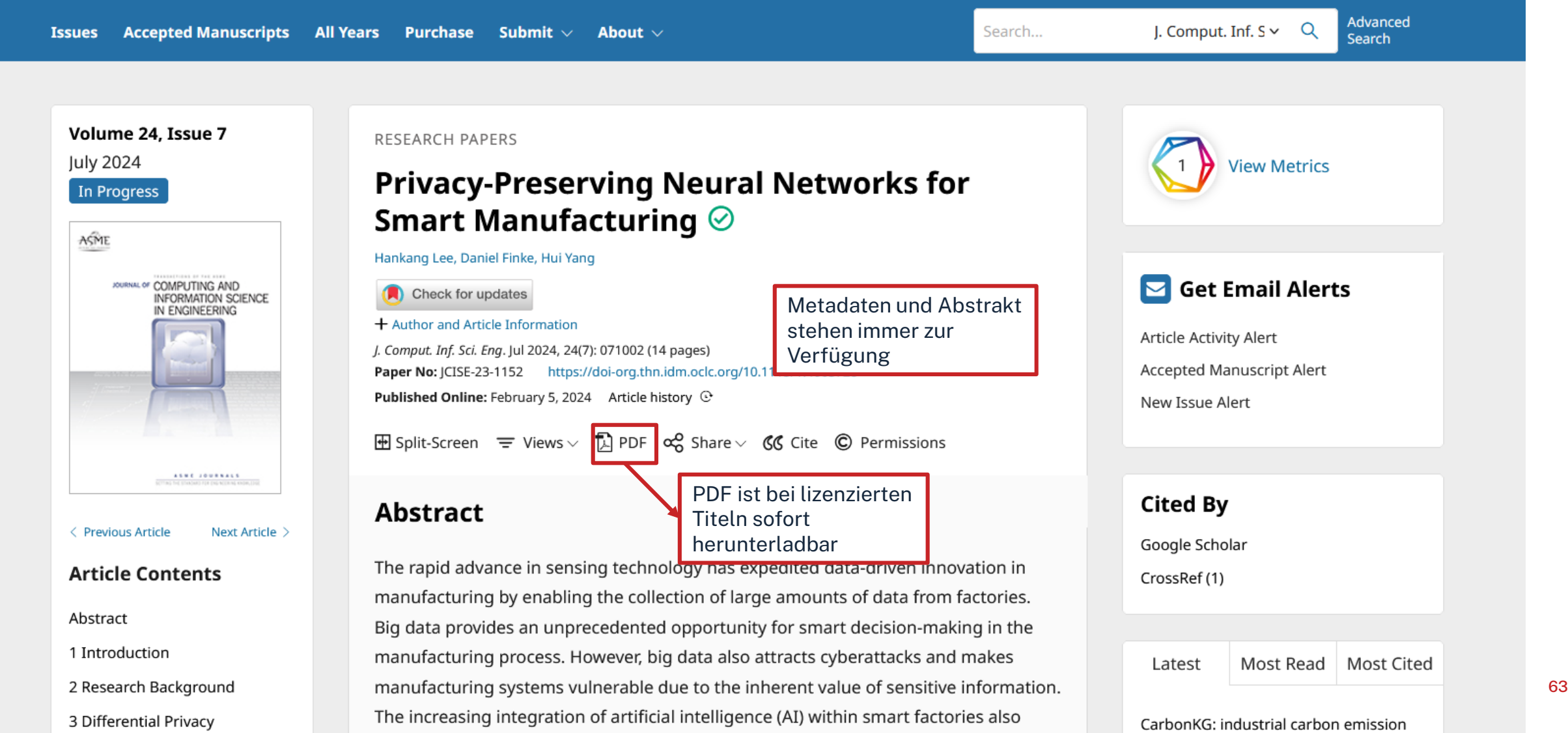

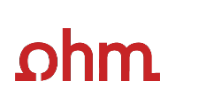

**DBIS** Datenbank

Datenbank-Infosystem (DBIS) Bibliothek der TH Nürnberg Georg Simon Ohm

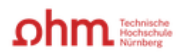

Home Literatursuche nach Fakultäten Elektronische Zeitschriftenbibliothek EZProxy Kontakt

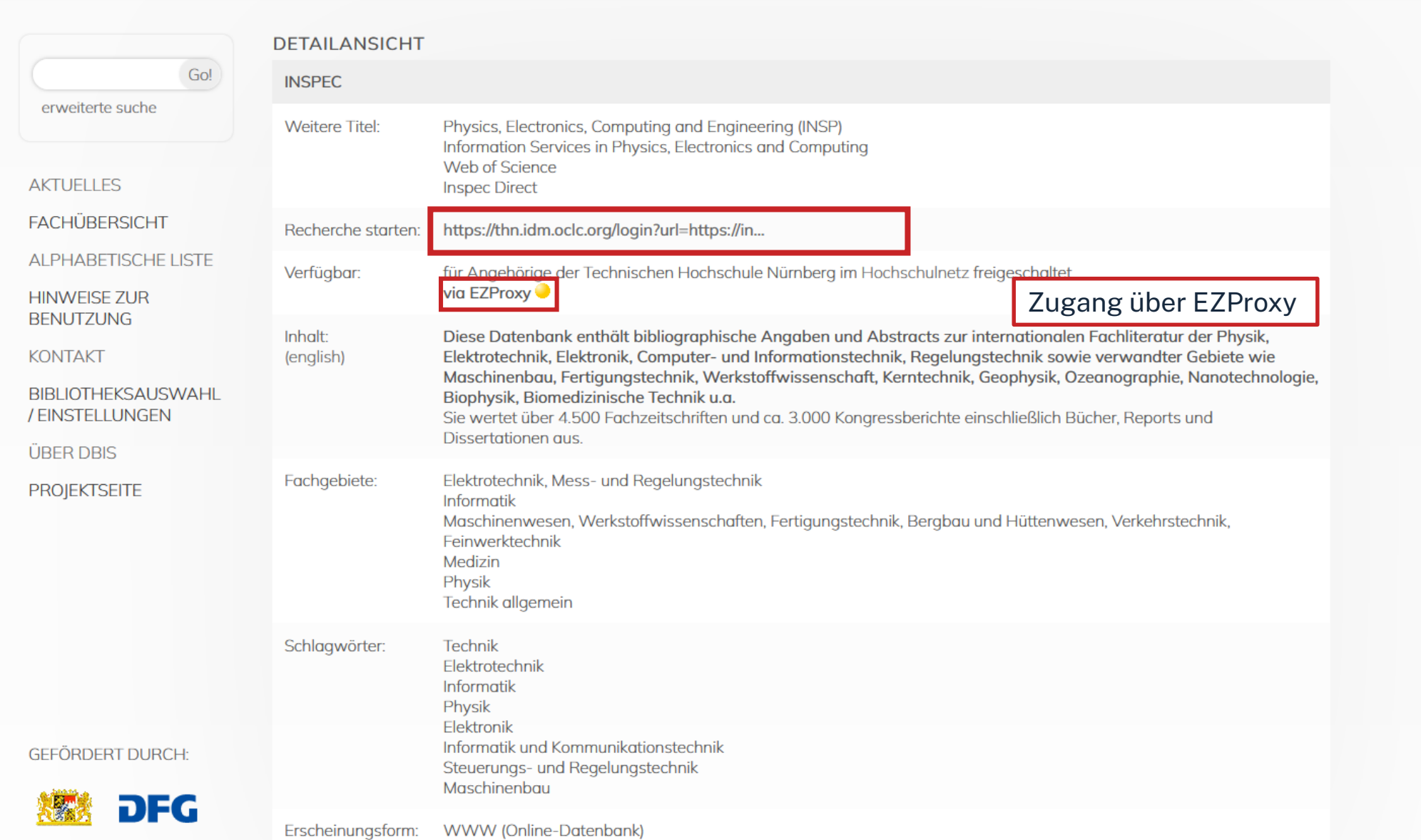

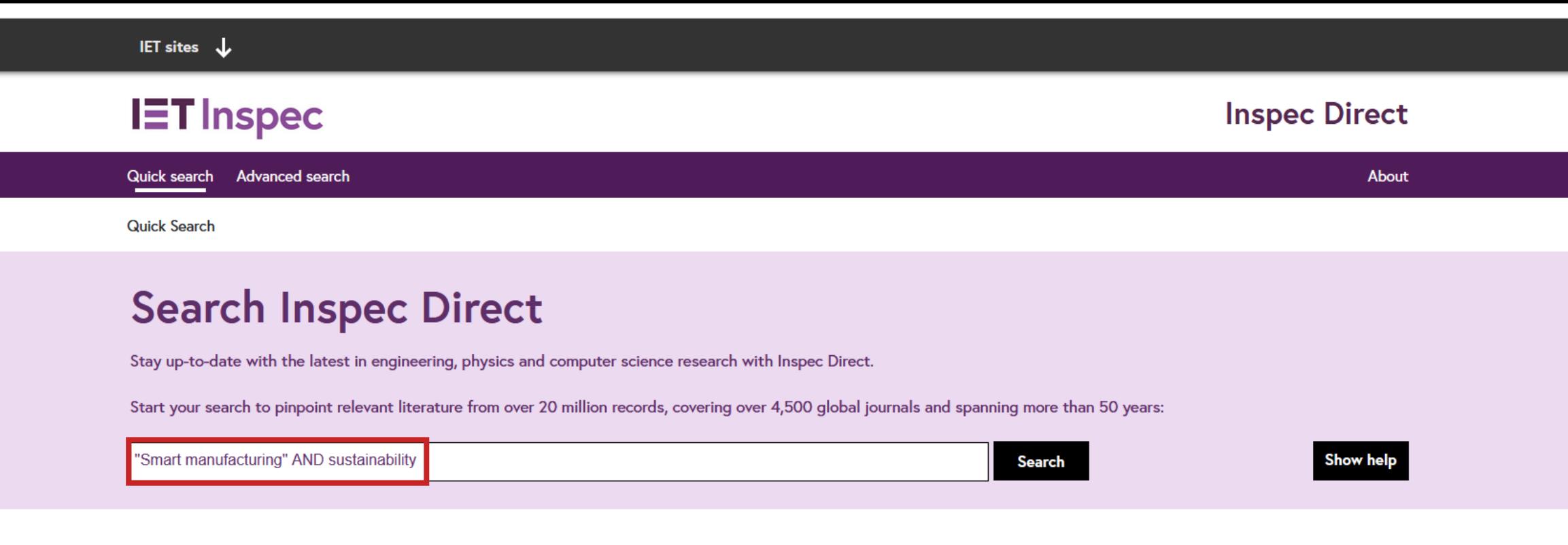

### **Quick search:**

Search by keyword or phrase to get a broad set of results. Uppercase Boolean operators (AND, OR, NOT) are supported.

Place quotation marks " " around your search phrase term(s) to get an exact match.

Search specific Inspec field codes using a colon operator followed directly by search term with no spaces in between. For example, use AU:Jonathan Rebane to search for the specific author by this name.

Click "Show help" for more information on Inspec field codes and other useful search tips or try our Advanced search for more search options. Also see the User guide for more information.

Your current Inspec subscription allows you access to issues 1898-01 - 2024-015

## **Search Inspec Direct**

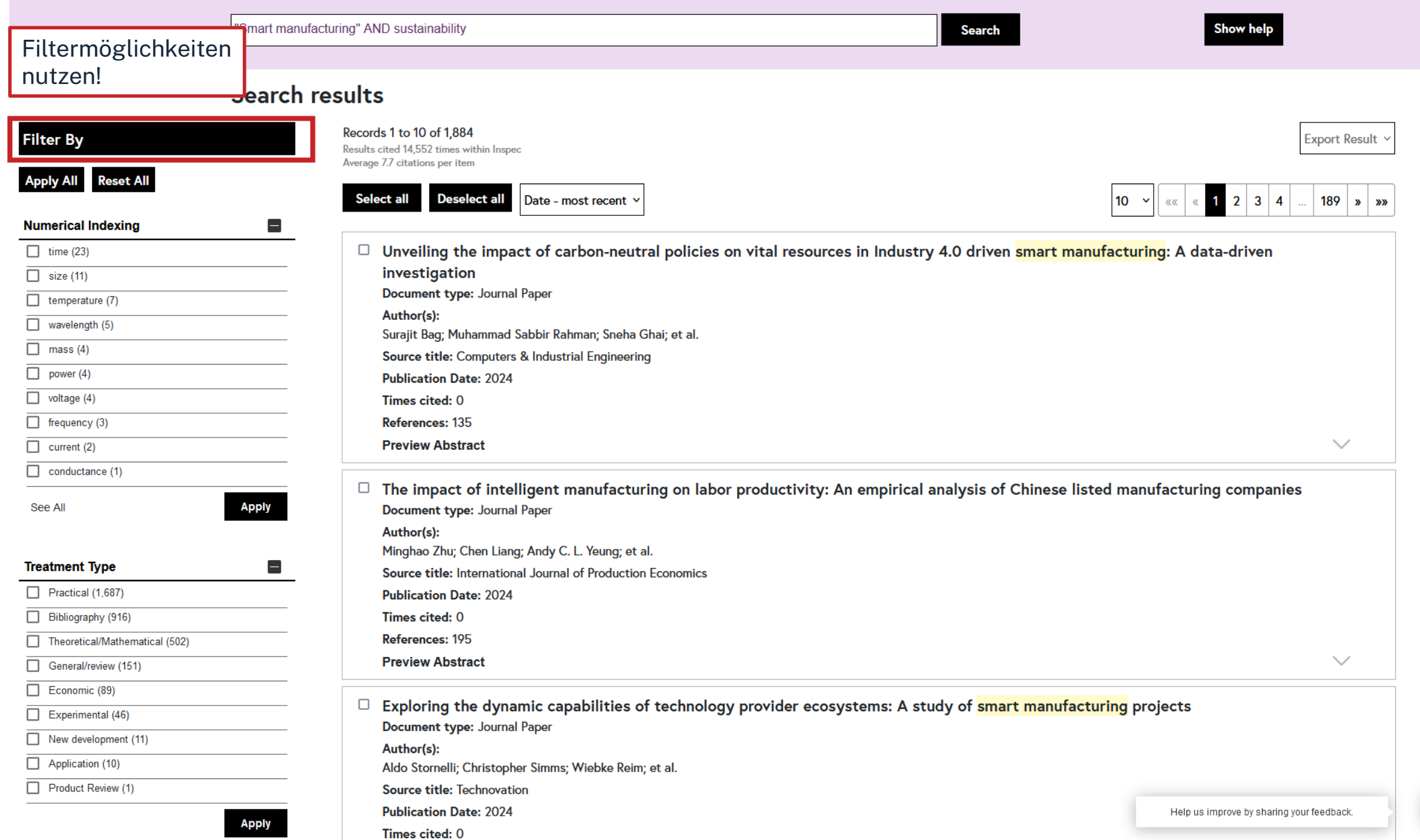

 $\overline{\phantom{0}}$ 

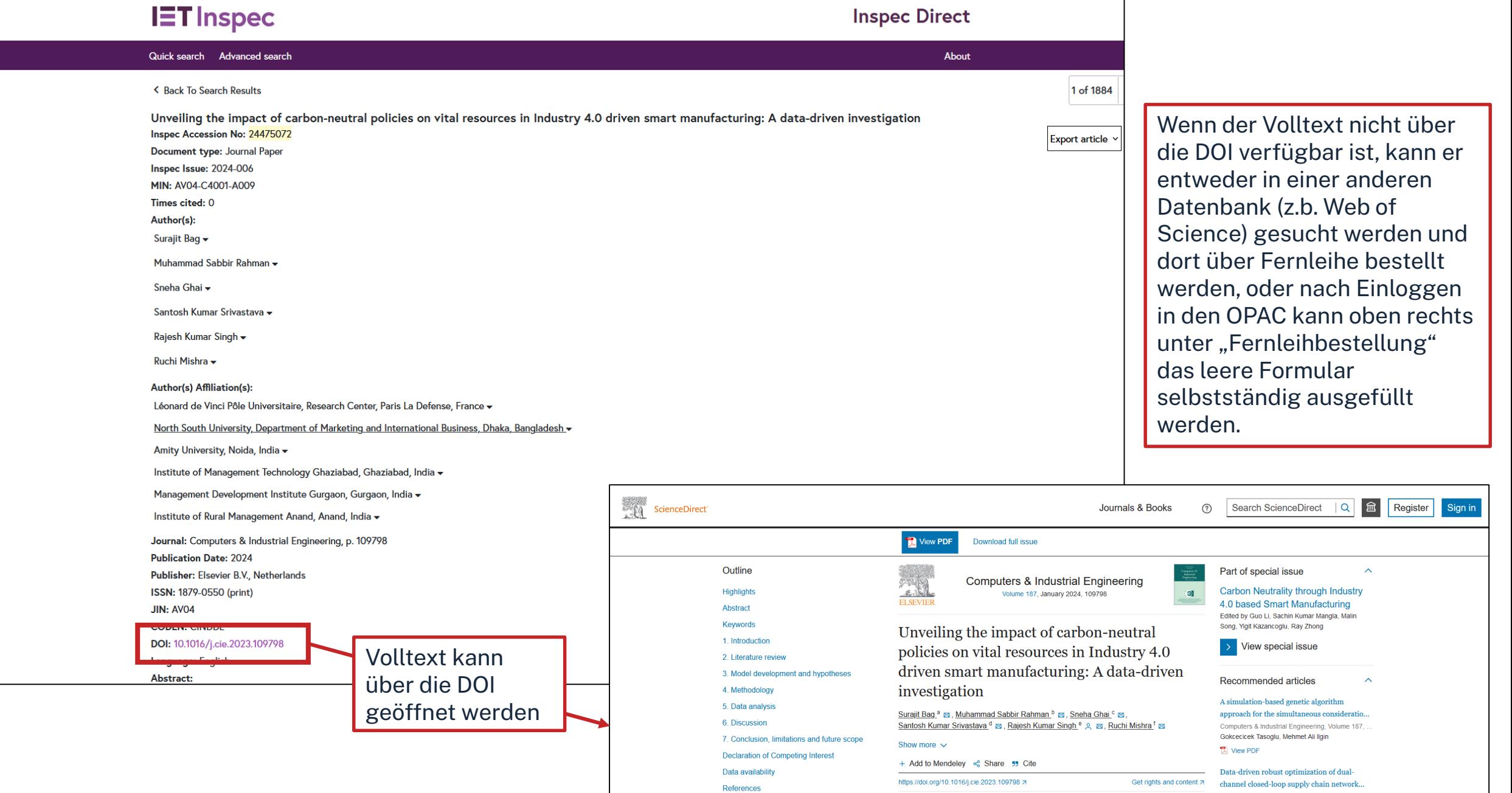

Computers & Industrial Engineering, Volume 187,

# **Übung – Datenbanken: Inspec**

Recherchieren Sie den Artikel **"Physics-based detection of cyber-attacks in manufacturing systems: A machining case study"** (2022) Md. Habibor Rahman, Mohammed Shafae in der *Inspec.*

- In welchem Magazin ist der Artikel erschienen?
- Welche Schlagwörter (Keywords) sind bei dem Artikel angegeben? Nennen Sie eines!
- Wie könnten Sie den Artikel beschaffen?

# **Aufgabe Inspec**

Recherchieren Sie den Artikel **"Physics-based detection of cyber-attacks in manufacturing systems: A machining case study"** Md. Habibor Rahman, Mohammed Shafae in der *Inspec.*

- In welchem Magazin ist der Artikel erschienen? *Journal of Manufacturing Systems, p. 676-83*
- Wie könnten Sie den Artikel beschaffen? *Mit Klick auf die DOI*

# ohm **Wie kann nach folgenden Literaturnachweis recherchiert werden:**

**Frei, Emil:** Schnelltrocknend für den Maschinenbau. In: Journal für Oberflächentechnik, Jg. 59 (2019), H. 1, S. 26-28.

**Röth, T. et.al.:** Entwicklung von elektrofahrzeugspezifischen Systemen. In: Kampker, A. et.al. (Hrsg.): Elektromobilität. Springer Vieweg, Berlin, Heidelberg.

### **Recherche im OPAC**

Nach dem Zeitschriften bzw. Sammelwerktitel

# **Recherche in den**

**Datenbanken**

Nach dem Aufsatz oder Kapitel

### **Recherche in der EZB**

Nach dem Zeitschriftentitel

 $\rightarrow$  Ampelsymbol zeigt an, ob die Zeitschrift lizenziert ist

## $n$ hm

# **Wie komme ich an die Aufsätze etc.?**

## **Es gibt drei Möglichkeiten:**

- 1. Volltext ist verfügbar
	- $\rightarrow$  direkt herunterladbar oder dem Link in SFX folgen
	- $\rightarrow$  keine Leihfrist, aber Nutzung nur gemäß des Urheberrechts
- 2. Zeitschrift in unserer Bibliothek vorhanden
	- $\rightarrow$  Jahrgang und Seitenzahlen notieren anschließend Artikel kopieren
- 3. Zeitschrift nicht von der Bibliothek abonniert
	- $\rightarrow$  Fernleihe! (oder andere Bibliothek selbst aufsuchen)
	- $\rightarrow$  Info per Email, sobald das Buch abholbereit ist

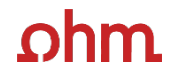

# **4. Weitere Angebote: Normen, Patente**

# **Patente**

### **[DEPATISnet](https://depatisnet.dpma.de/DepatisNet/depatisnet?window=1&space=menu&content=index&action=index)**

- Online-Recherche nach Patent-Veröffentlichungen aus aller Welt, die sich im Datenbestand des amtsinternen (DPMA) Deutschen Patentinformationssystems befinden
- neben bibliographischen Daten, auch Volltext als PDF
- kostenlos im Internet
- Recherche unter:<https://www.dpma.de/>

### **[Espacenet](https://www.epo.org/searching-for-patents/technical/espacenet.html)**

- europäisches Netz von Patentdatenbanken
- Recherche nach Patentveröffentlichungen auf nationaler, europäischer oder internationaler Ebene (über 30 Mio. Dokumente) der letzten 24 Monate
- Zugriff auf die Volltexte im pdf-Format
- Recherche unter:<https://www.epo.org/searching-for-patents/technical/espacenet.html>

# **Normen**

## **Nautos (früher: Perinorm)**

- Campusweiter Volltextzugriff auf [DIN-Normen](https://www.th-nuernberg.de/einrichtungen-gesamt/administration-und-service/bibliothek/elektronische-angebote/normen-und-patente/) und VDI-Richtlinien
- bibliographisches Rechercheinstrument für europäische und internationale Normen

## **VDE-Normenbibliothek**

- Campusweiter Volltextzugriff auf [VDE-Vorschriften](https://www.th-nuernberg.de/einrichtungen-gesamt/administration-und-service/bibliothek/elektronische-angebote/normen-und-patente/)
- Bitte beachten Sie, dass der Download der Dokumente nicht lizenziert ist.

Weitere technische Vorschriften finden Sie auch in der **IEEE Electronic Library**  und der **ACM Digital Library**.

 $\overline{\mathbf{L}}$ 

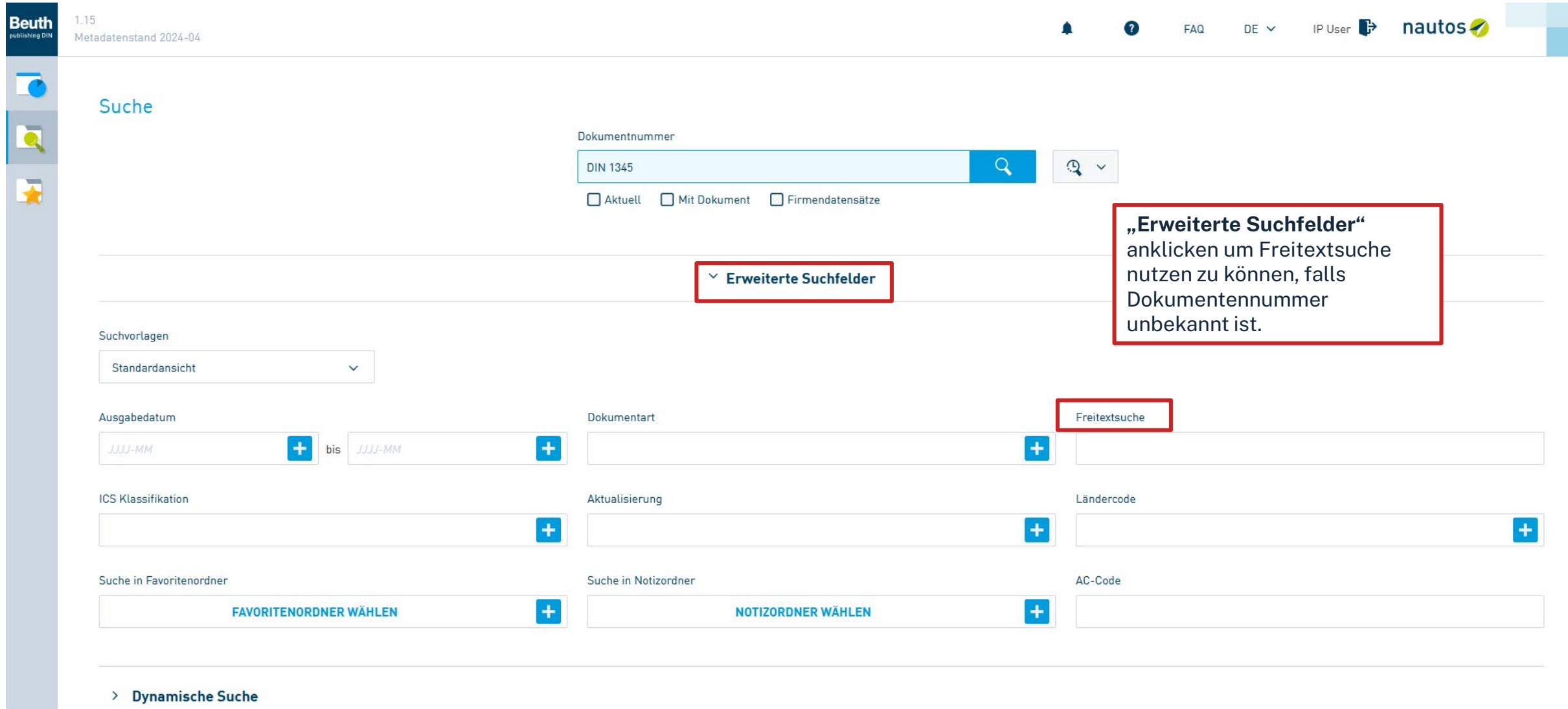

> CE-Suche

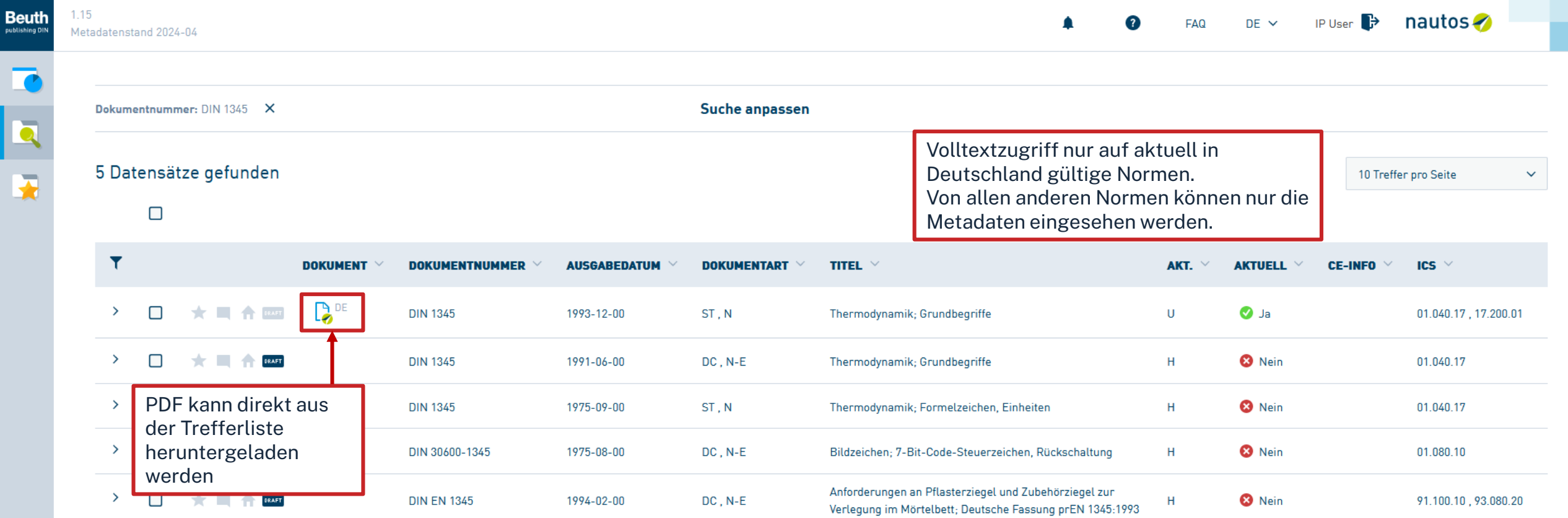

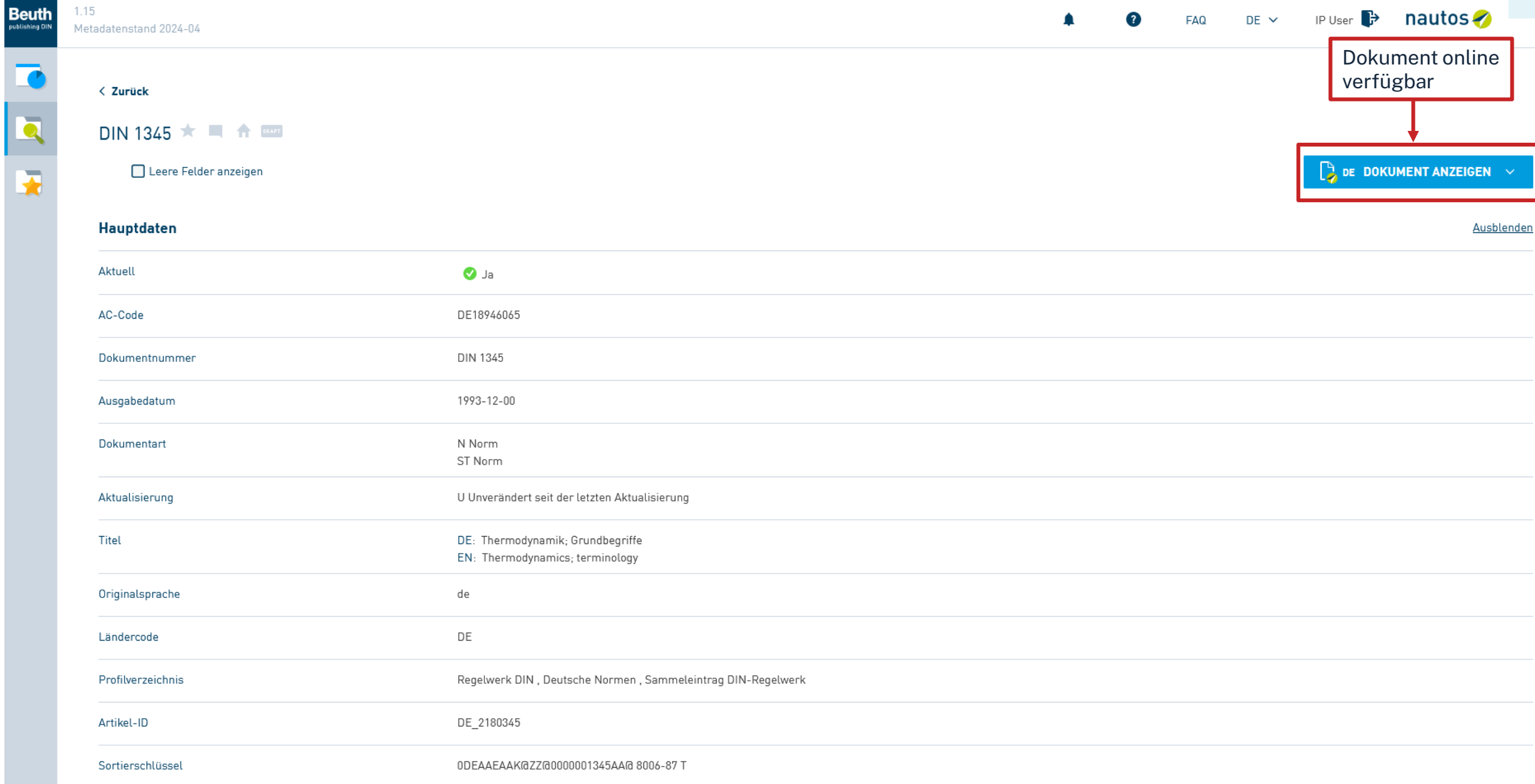

⊻

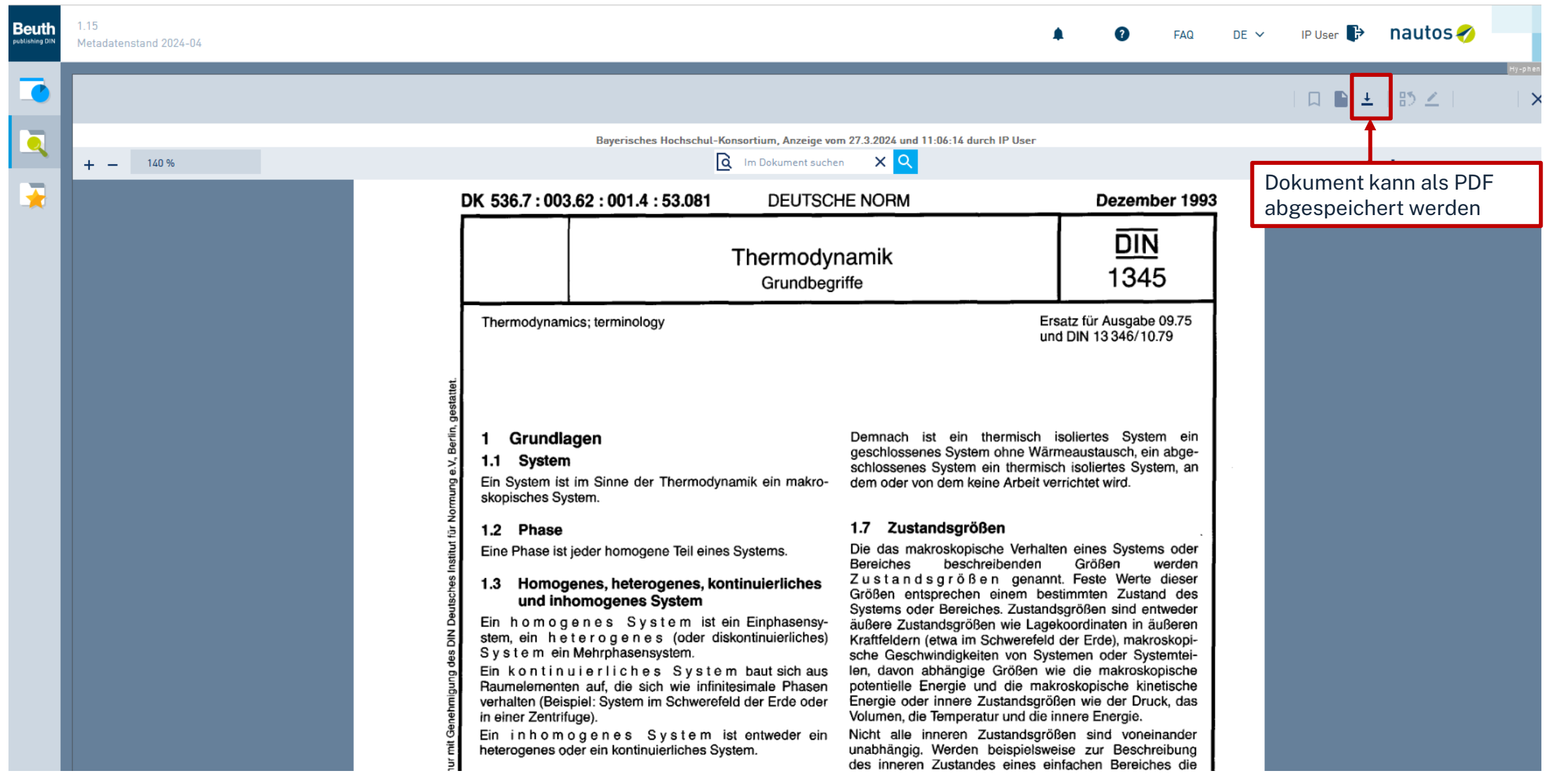

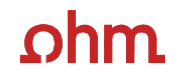

# **Bonus: Literaturverwaltung mit**

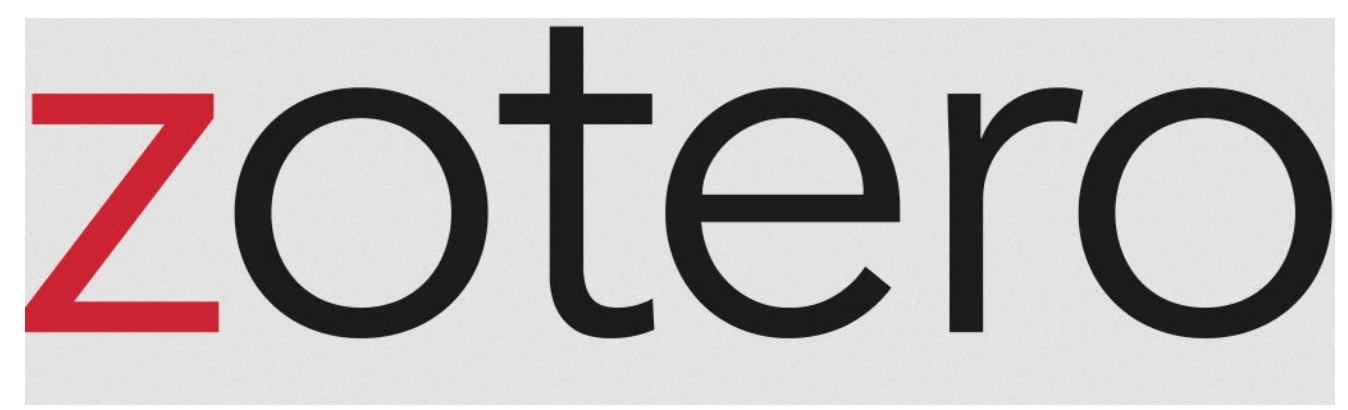
# **Wozu Zotero?**

- Sammlung und Speichern aller bibliographischen Angaben zu Büchern, Aufsätzen, Internetseiten, Zitaten etc.
- Einsatzmöglichkeiten: wissenschaftliche Arbeiten, Seminare, (Gruppen-)Projekte oder als "zweites Gedächtnis"
- Übernahme von Titelangaben und Zitaten in die Textverarbeitung (z.B. Word)
- Erzeugung eines normgerechten Literaturverzeichnisses
	- Verschiedene Zitierstile wählbar
	- Zeitersparnis: Kein Abtippen mehr!
	- Schnelleres Wiederfinden von Zitaten, Notizen und Literaturstellen
- Sämtliche benötigte Literatur ist in einem Programm bzw. einer Datenbank zusammengeführt
- Vereinfachte Teamarbeit durch gemeinsame Literatursammlung
- Keine Zettelwirtschaft mehr!

### hm

## **Download**

- Zotero ist ein kostenloses Programm, keine Aktivierung einer Lizenz nötig
- Download unter [zotero.org](https://www.zotero.org/)
- Zotero ist verfügbar für Windows, Linux und iOS
- Ein Zotero-Account kann freiwillig mit einer beliebigen E-Mailadresse erstellt werden
- Vorteile eines Accounts:
	- Nutzen der WebLibrary zusätzlich zur Desktopanwendung
	- Automatische Synchronisation zwischen der lokalen Anwendung und der Weblibrary
	- Unbegrenzten Speicherplatz für Buchmetadaten und 300mb Cloudspeicher für angehängte PDFs
	- Gemeinsames Arbeiten mit Kommilitonen an einem Projekt
- [Weitere Hilfestellung/Informationen zu Zotero erhalten Sie bei unseren](https://www.th-nuernberg.de/einrichtungen-gesamt/administration-und-service/bibliothek/beratung-schulungen/zotero-faq/) [Schulungsunterlagen](https://www.th-nuernberg.de/einrichtungen-gesamt/administration-und-service/bibliothek/beratung-schulungen/schulungsunterlagen/)[, in unserem Zotero](https://www.th-nuernberg.de/einrichtungen-gesamt/administration-und-service/bibliothek/beratung-schulungen/zotero-faq/) FAQ oder in der [Zotero-Dokumentation](https://www.zotero.org/support/)

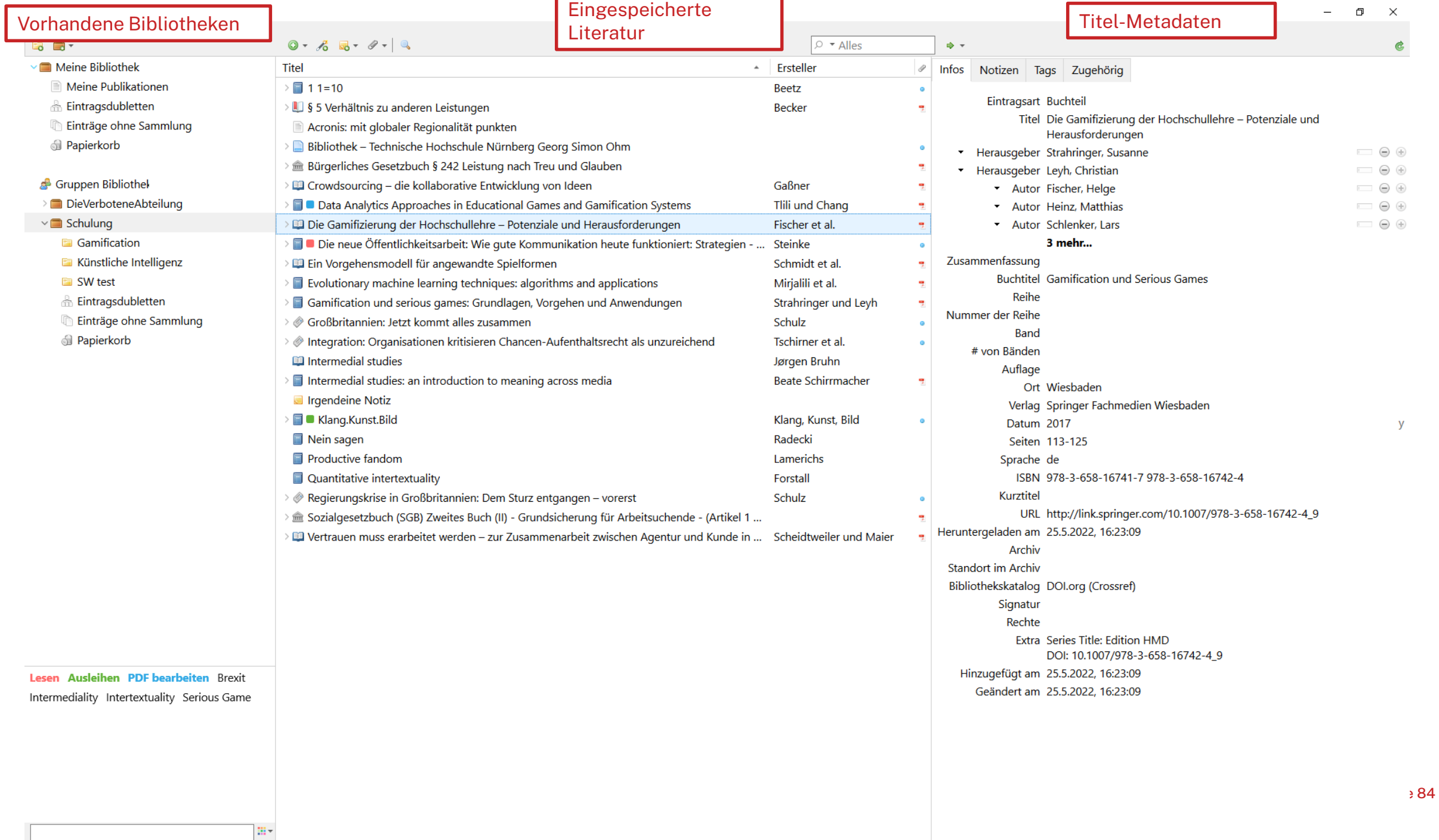

г

### ohm

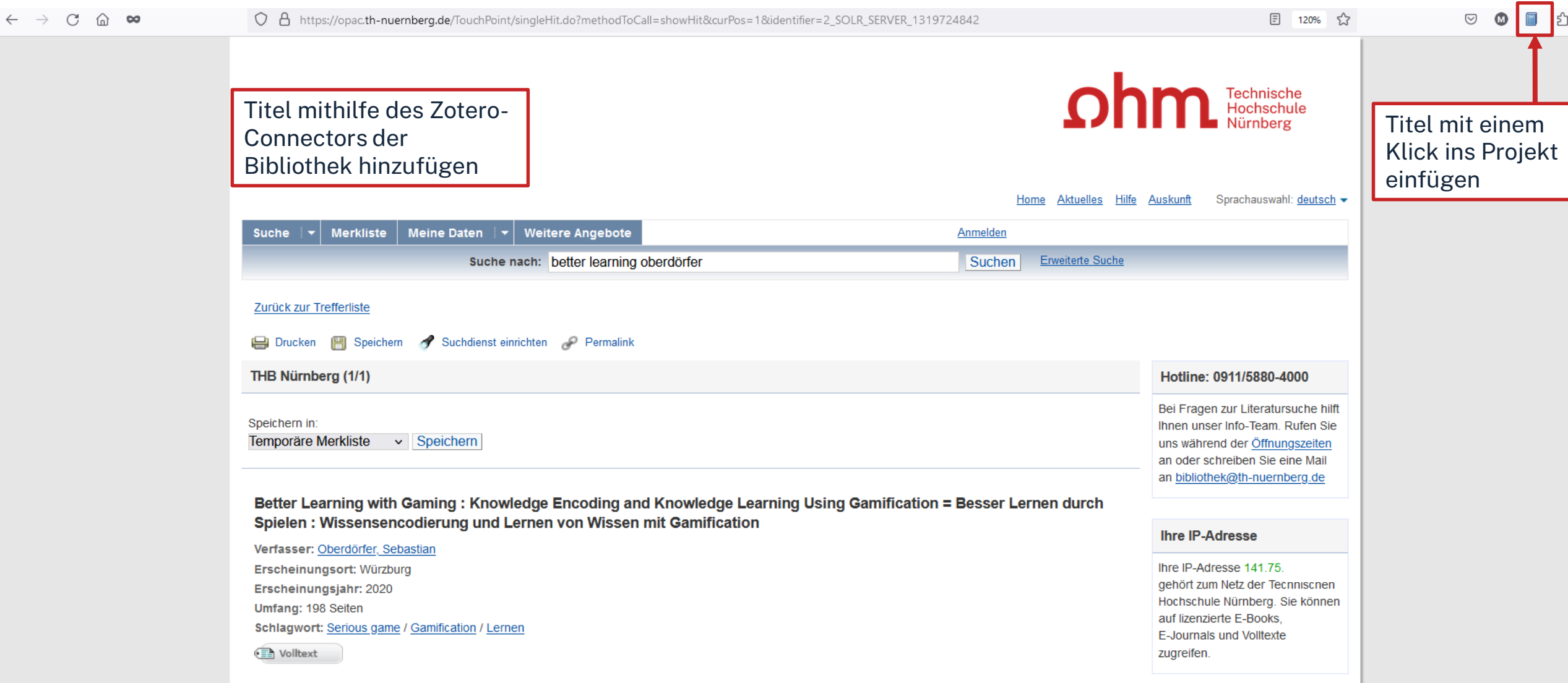

### $ohm$

Die Gamifizierung der Hochschullehre – Potenziale und Herausforderungen - Fischer et al. - 2017 - Zotero

#### Datei Bearbeiten Ansicht Blättern Werkzeuge Hilfe

 $\begin{matrix} - & \mathbb{d} & \times \end{matrix}$ 

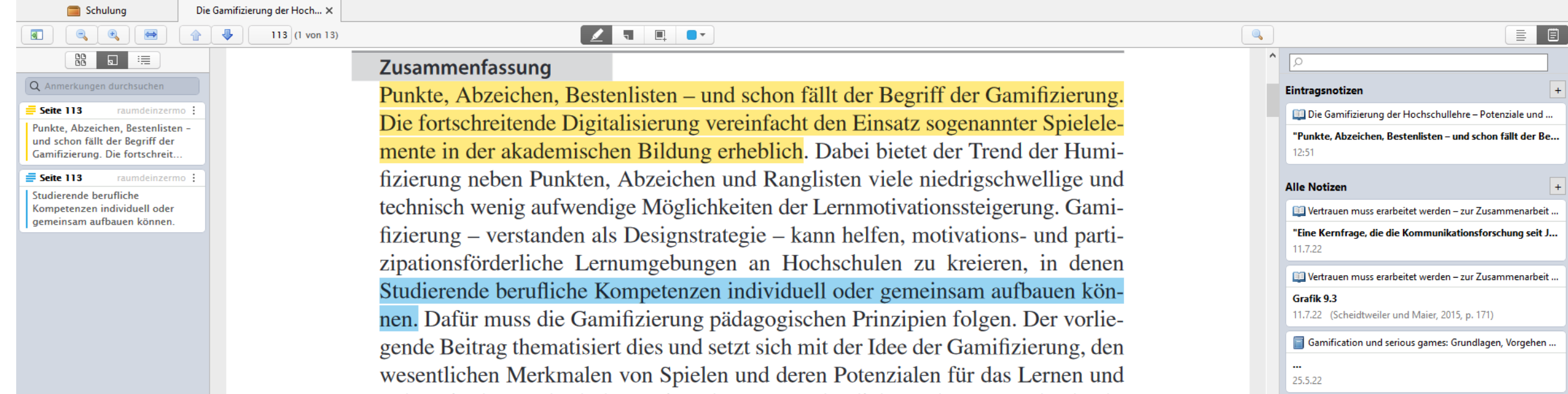

Direktes Bearbeiten von PDFs in Zotero  $\rightarrow$  Aufnahme von Zitaten, Notizen etc.

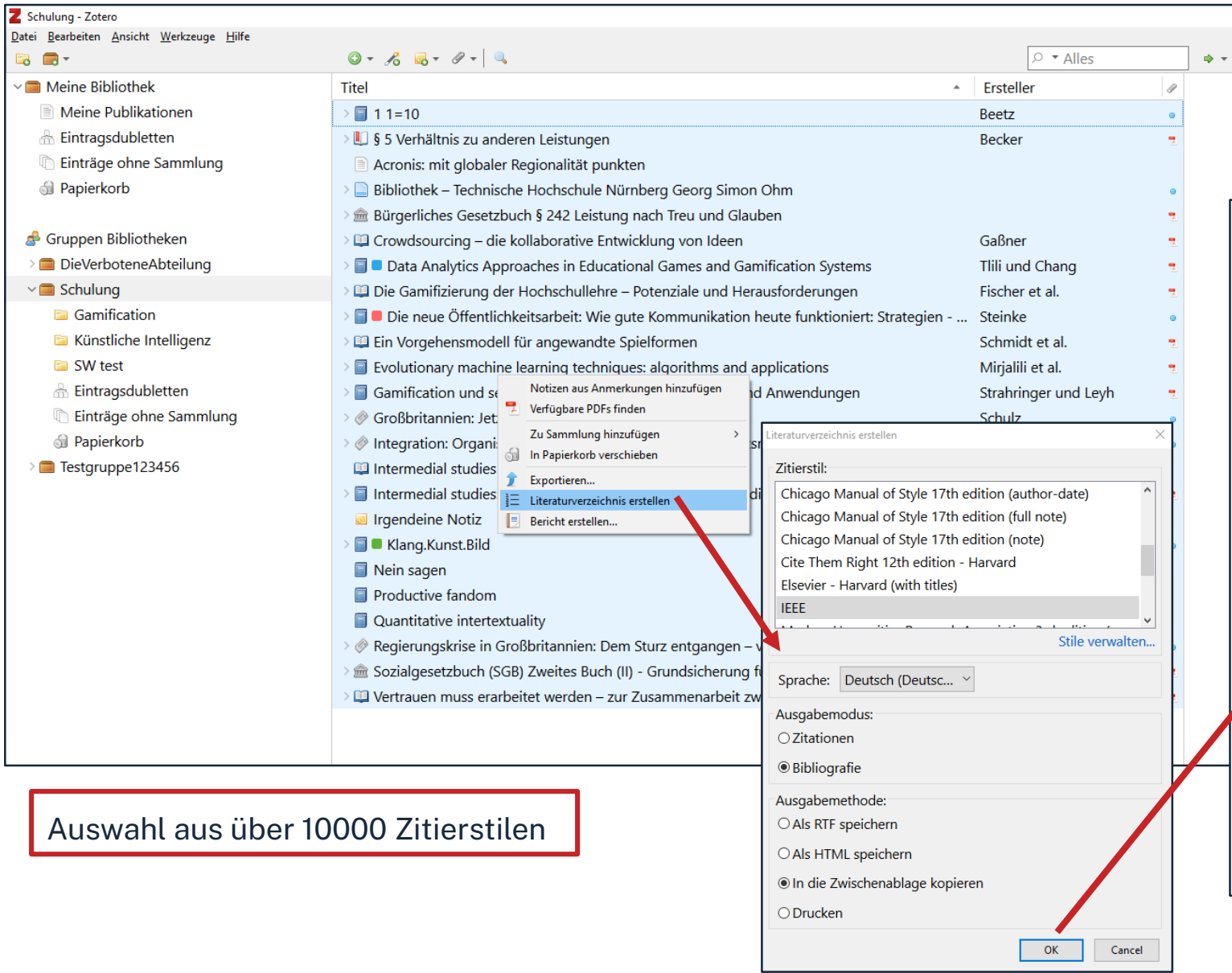

#### Literaturverzeichnis kann mit

#### einem Klick erstellt werden

[1] J. Beetz, 1 1=10. Berlin [u.a.]: Springer Spektrum, 2013.

[2] G. Becker, "§ 5 Verhältnis zu anderen Leistungen", jurisPK-SGB II. 10. Juni 2022.

[3] "Acronis: mit globaler Regionalität punkten", IT-BUSINESS, Nr. 009, S. 011, Mai 2022.

[4] "Bibliothek - Technische Hochschule Nürnberg Georg Simon Ohm". https://www.thnuernberg.de/einrichtungen-gesamt/administration-und-service/bibliothek/ (zugegriffen 6. Juli 2022).

[5] Bürgerliches Gesetzbuch § 242 Leistung nach Treu und Glauben, Bd. 242. 2002.

[6] V. Gaßner, "Crowdsourcing - die kollaborative Entwicklung von Ideen", in Die neue Öffentlichkeitsarbeit: Wie gute Kommunikation heute funktioniert: Strategien - Instrumente -Fallbeispiele, L. Steinke, Hrsg. Wiesbaden: Springer Fachmedien, 2015, S. 125-141. doi: 10.1007/978-3-658-06423-5 7.

[7] A. Tiili und M. Chang, Hrsg., Data Analytics Approaches in Educational Games and Gamification Systems. Singapore: Springer Singapore, 2019. doi: 10.1007/978-981-32-9335-9.

[8] H. Fischer, M. Heinz, L. Schlenker, S. Münster, F. Follert, und T. Köhler, "Die Gamifizierung der Hochschullehre - Potenziale und Herausforderungen", in Gamification und Serious Games, S. Strahringer und C. Leyh, Hrsg. Wiesbaden: Springer Fachmedien Wiesbaden, 2017, S. 113-125. doi: 10.1007/978-3-658-16742-4 9.

[9] L. Steinke, Die neue Öffentlichkeitsarbeit: Wie gute Kommunikation heute funktioniert: Strategien - Instrumente - Fallbeispiele. Wiesbaden: Gabler, 2015.

[10] R. Schmidt, C. Brosius, und K. Herrmanny, "Ein Vorgehensmodell für angewandte Spielformen", in Gamification und Serious Games, S. Strahringer und C. Leyh, Hrsg. Wiesbaden: Springer Fachmedien Wiesbaden, 2017, S. 15-29. doi: 10.1007/978-3-658-16742-4 2.

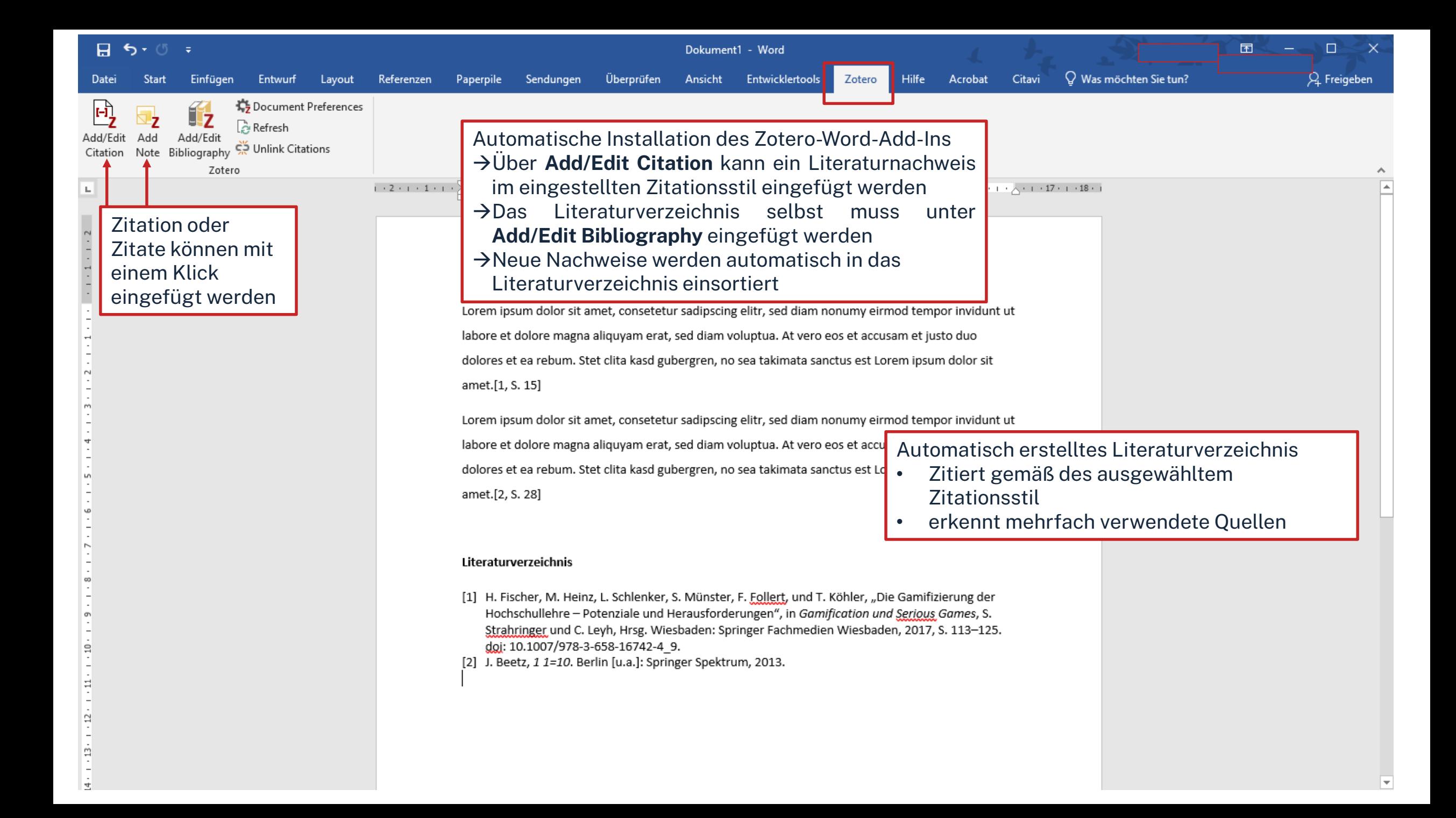

### $n$ hm

# **Den Überblick behalten**

- Weitere [Schulungskurse](https://www.th-nuernberg.de/einrichtungen-gesamt/zentrale-einrichtungen/bibliothek/beratung-schulungen/schulungsveranstaltungen/) der Bibliothek: Abschlussarbeitsberatungen und Zotero-Schulungen
- $\bullet \longrightarrow$  Anmeldung über Webseite der Bibliothek
- Peer-Schreibberatung (Angebot des Schreibzentrums)

Hotline: [bibliothek@th-nuernberg.de](mailto:bibliothek@th-nuernberg.de) 0911 / 5880 –4000 … oder direkt an der Servicetheke in der Bibliothek!